# GIT for Beginners

Anthony Baire

Université de Rennes 1

November 14, 2013

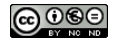

This tutorial is licensed under a [Creative Commons Attribution-NonCommercial-NoDerivs 3.0 France License](http://creativecommons.org/licenses/by-nc-nd/3.0/fr/deed.en)

# **Objectives**

- Understand the basics about version control systems
- Getting started with GIT
	- working with a local repository
	- synchronising with a remote repository
	- setting up a server

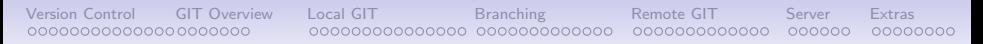

# Summary

- 1. About Version Control Tools
- 2. Overview of GIT
- 3. Working locally
- 4. Branching & merging
- 5. Interacting with a remote repository
- 6. Administrating a server
- 7. Extras

# Part 1. About Version Control Tools

- Definition
- Use cases
- Base concepts
- <span id="page-3-0"></span>• History

#### What is a version control system ?

From: [http://en.wikipedia.org/wiki/Revision\\_control](http://en.wikipedia.org/wiki/Revision_control)

Revision control [...] is the management of changes to documents, computer programs, large web sites, and other collections of information.

Changes are usually identified by a number or letter code, termed the "revision number" [...]. For example, an initial set of files is "revision 1". When the first change is made, the resulting set is "revision 2", and so on.

Each revision is associated with a timestamp and the person making the change.

Revisions can be compared, restored, and with some types of files, merged.

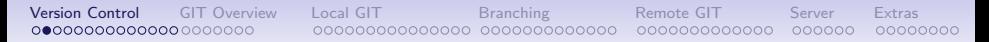

### Use case 1: keeping an history

The life of your software/article is recorded from the beginning

- at any moment you can revert to a previous revision  $<sup>1</sup>$ </sup>
- the history is browseable, you can inspect any revision  $2$ 
	- when was it done?
	- who wrote it?
	- what was change?
	- why ?
	- in which context?
- all the deleted content remains accessible in the history

 $^1$ let's say your not happy with your latest changes

 $^{2}$ this is useful for understanding and fixing bugs

#### Use case 2: working with others

VC tools help you to:

- share a collection of files with your team
- merge changes done by other users
- ensure that nothing is accidentally overwritten
- know who you must blame when something is broken

# Use case 3: branching

You may have multiple variants of the same software, materialised as branches, for example:

- a main branch
- a maintainance branch (to provide bugfixes in older releases)
- a development branch *(to make disruptive changes)*
- a release branch *(to freeze code before a new release)*

VC tools will help you to:

- handle multiple branches concurrently
- merge changes from a branch into another one

#### Use case 4: working with external contributors

VC tools help working with third-party contributors:

- it gives them visibility of what is happening in the project
- it helps them to submit changes (patches) and it helps you to integrate these patches
- forking the development of a software and merging it back into mainline $3$

<sup>&</sup>lt;sup>3</sup>decentralised tools only

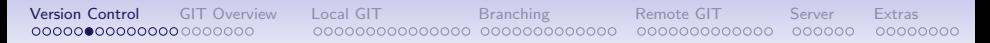

#### Use case 5: scaling

Some metrics $^4$  about the Linux kernel (developed with GIT):

- about 10000 changesets in each new version (every 2 or 3 months)
- $\bullet$  1000+ unique contributors

<sup>4</sup> source: the Linux Foundation

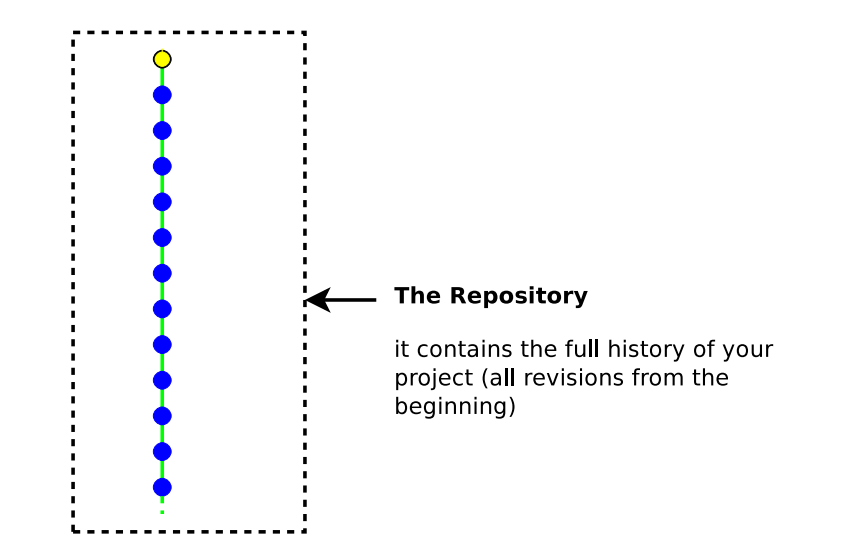

#### Some illustrations

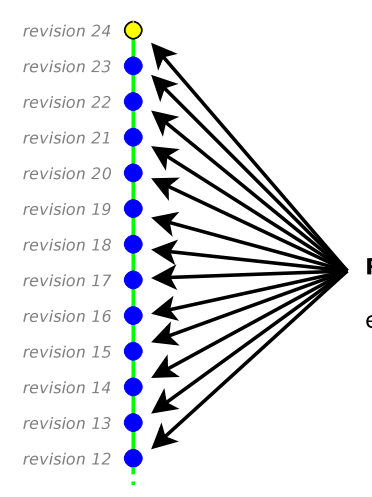

#### **Revisions**

each revision:

- introduces changes from the previous revision
- has an identified author
- contains a textual message describing the changes

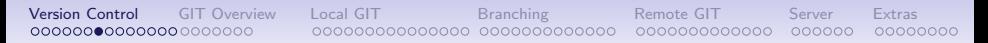

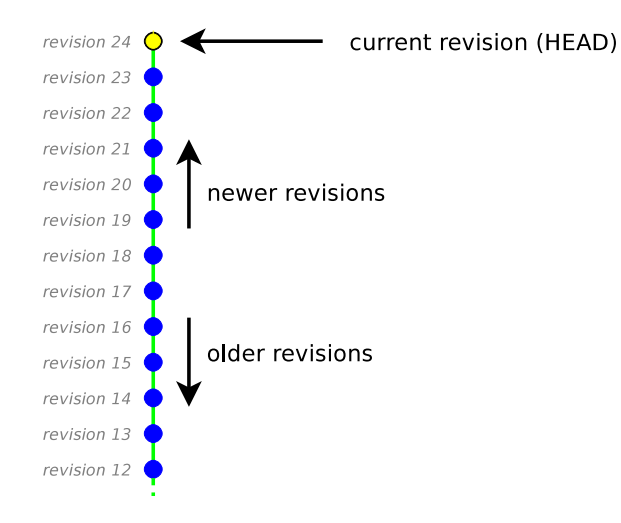

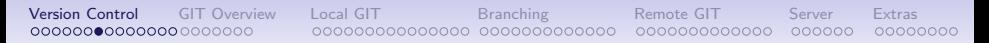

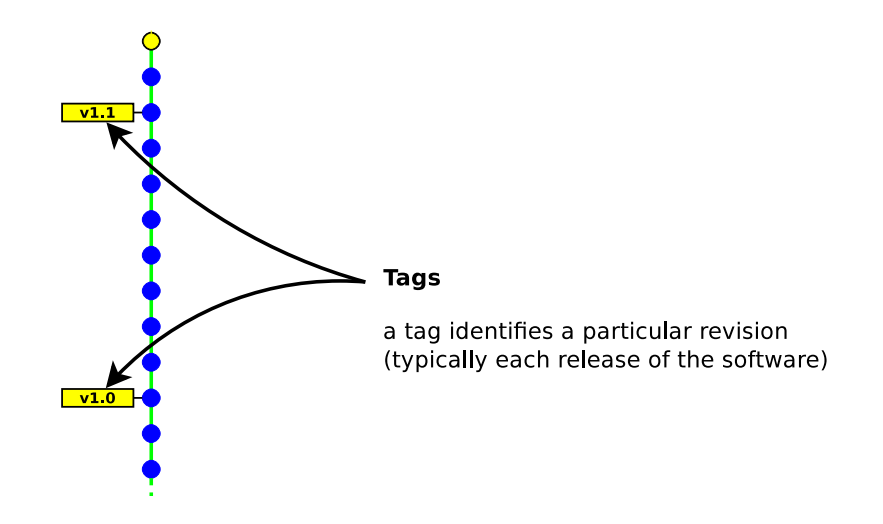

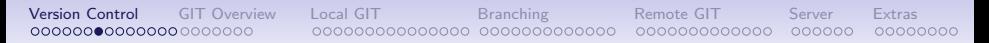

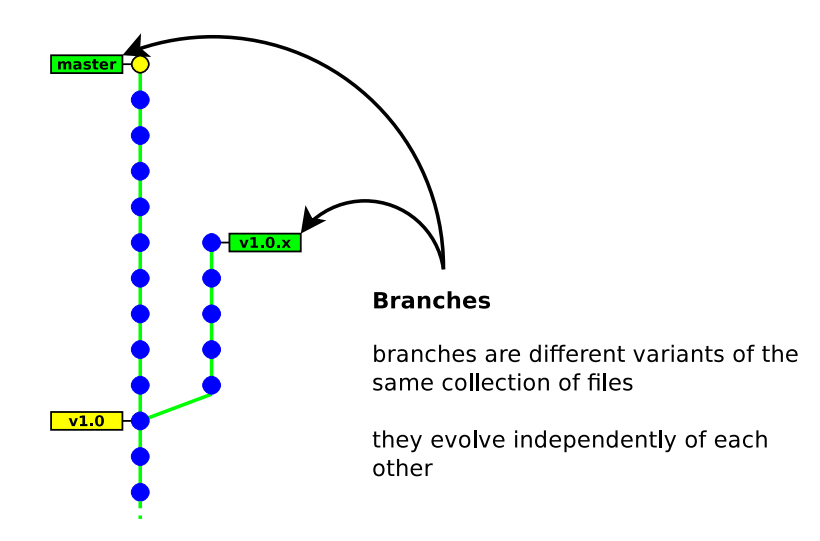

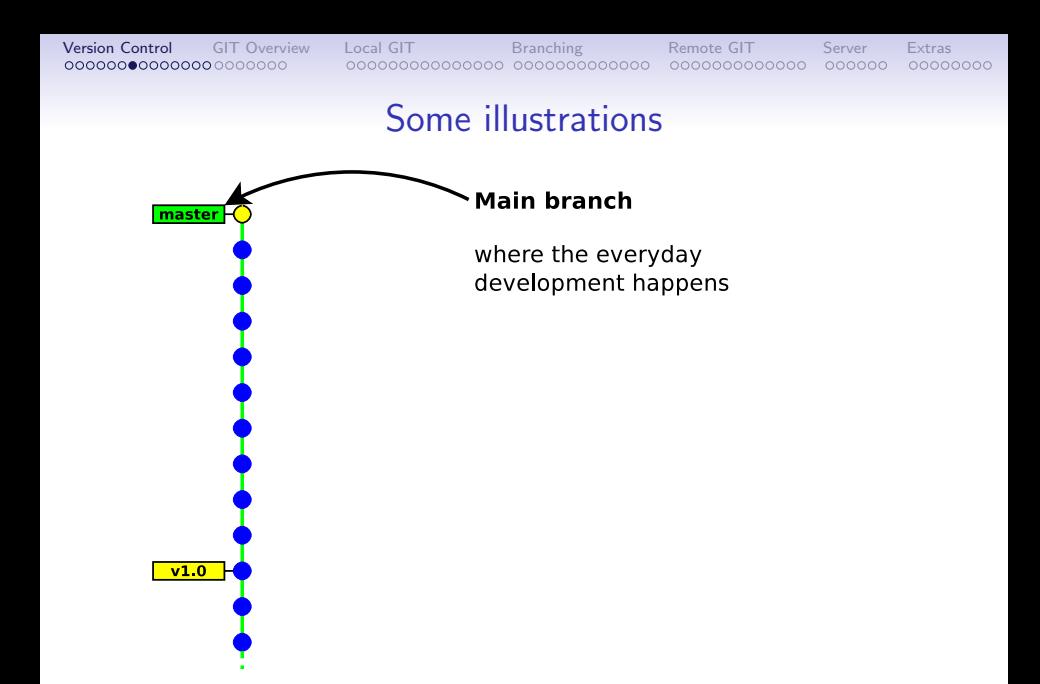

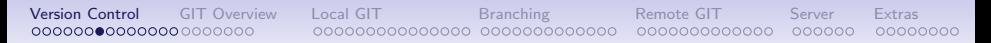

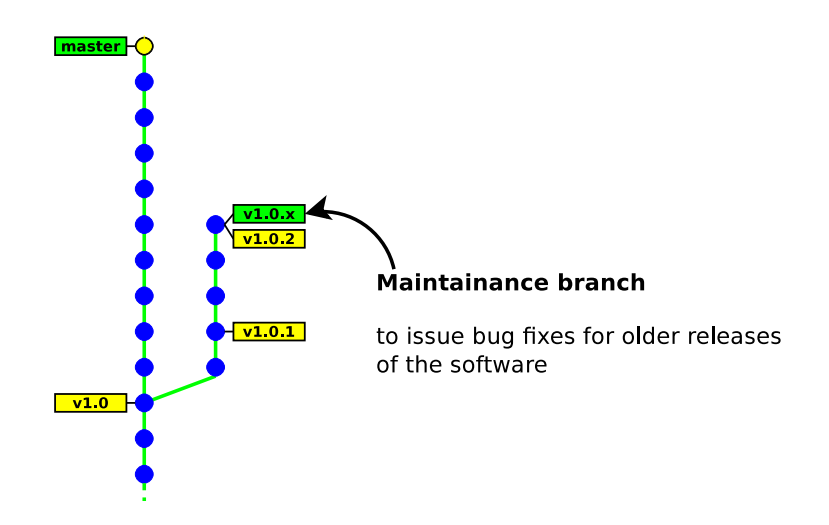

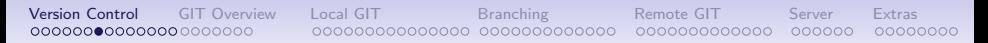

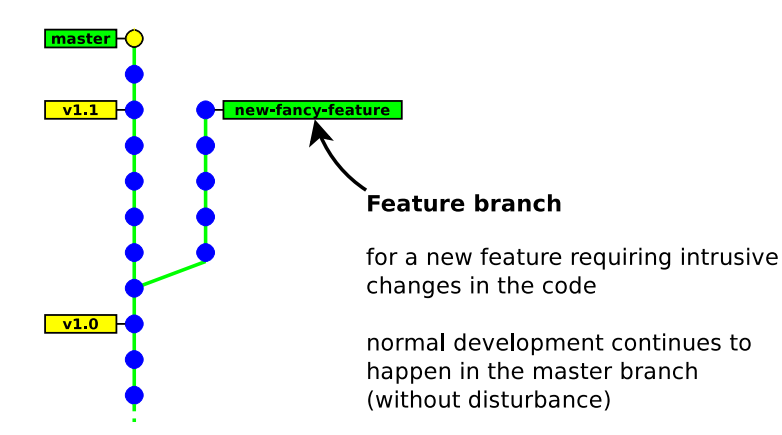

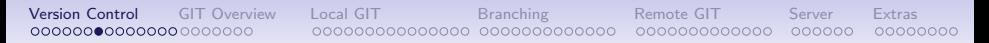

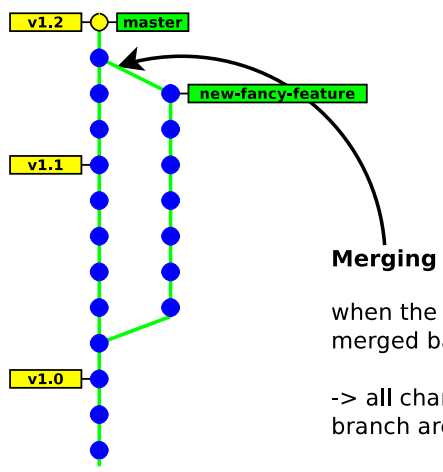

when the new feature is ready, it can merged back into the master branch

-> all changes done in the feature branch are imported

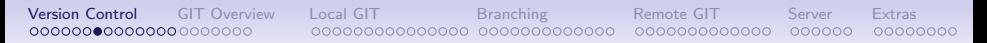

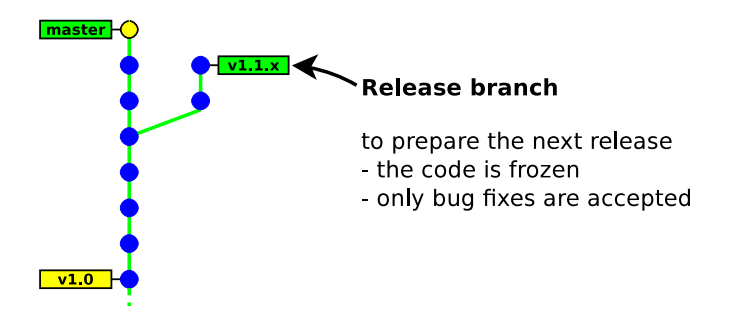

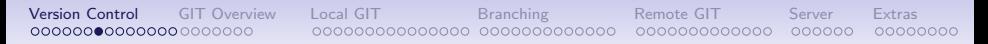

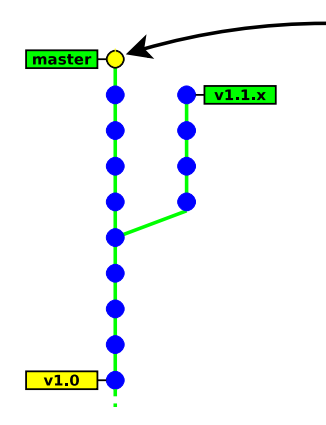

meanwhile developments continue in the master branch

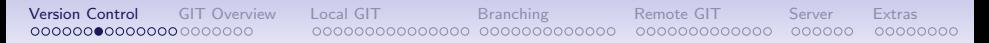

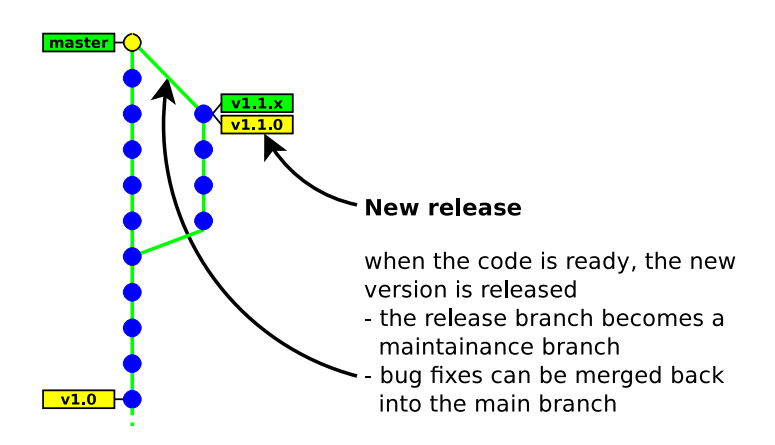

#### Some illustrations

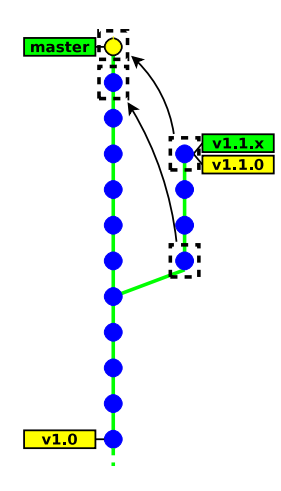

#### **Cherry picking**

it may not be desirable to merge all the commits into the other branch (e.g. a bug may need a different fix)

 $\ge$  it is possible to apply each commit individually

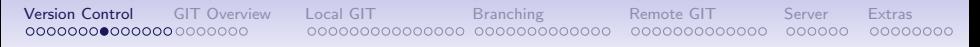

#### **Taxinomy**

Architecture:

- centralised  $\rightarrow$  everyone works on the same unique repository
- decentralised  $\rightarrow$  everyone works on his own repository

Concurrency model:

- lock before edit (mutual exclusion)
- merge after edit (may have conflicts)

History layout:

- tree (merges are not recorded)
- direct acyclic graph

Atomicity scope: file vs whole tree GIT

#### Other technical aspects

**Space efficiency**: storing the whole history of a project requires storage space (storing every revision of every file)  $\rightarrow$  most VC tools use delta compression to optimise the space (except Git which uses object packing instead)

Access method: A repository is identified with a URL. VC tools offer multiple ways of interacting with remote repositories.

- dedicated protocol (svn:// git://)
- direct access to a local repository (file://path or just path)
- direct access over SSH (ssh:// git+ssh:// svn+ssh://)
- over http ( $http://http://$

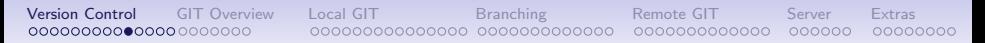

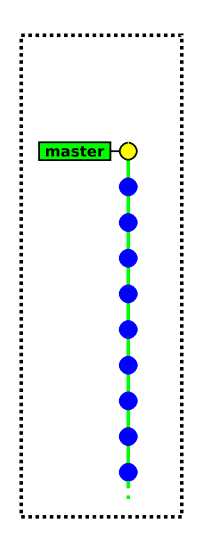

A repository is an opaque entity, it cannot be edited directly

We will first need to extract a local copy of the files

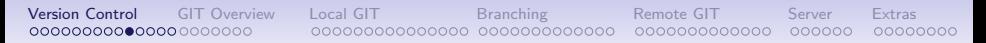

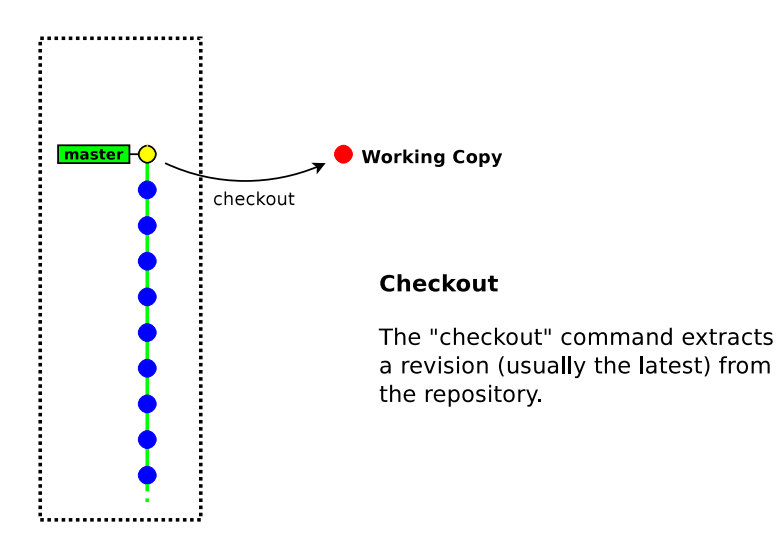

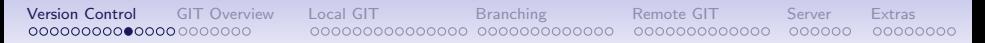

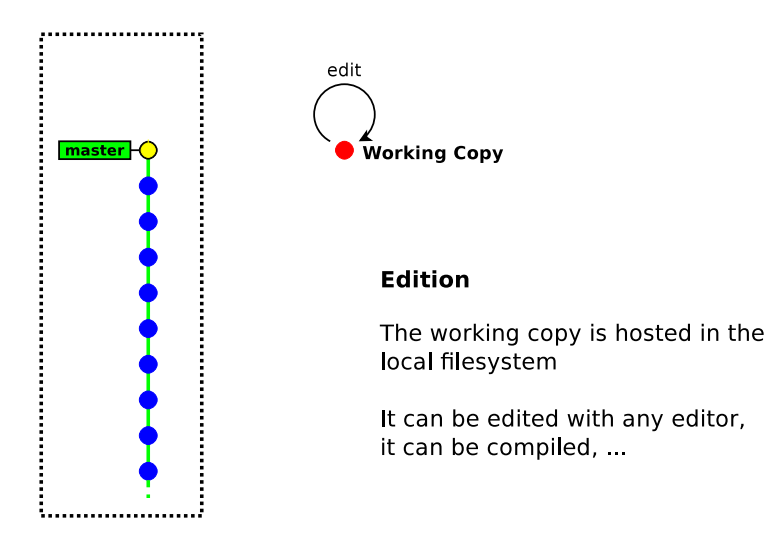

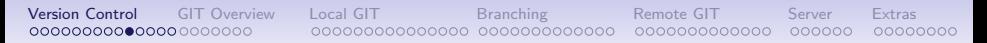

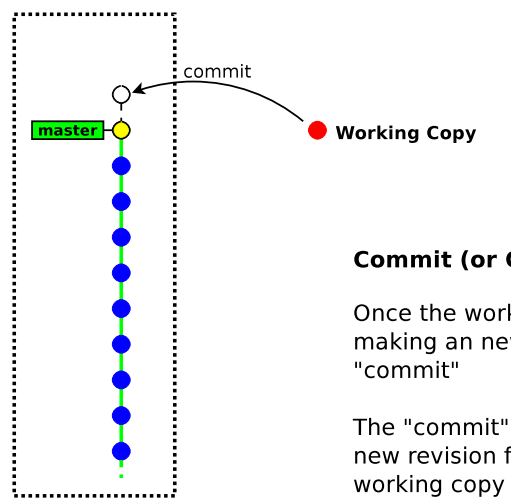

#### **Commit (or Checkin)**

Once the working copy is ready for making an new revision, we do a

The "commit" command creates a new revision from the current

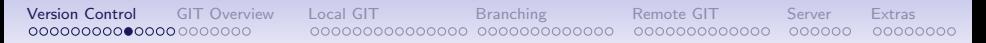

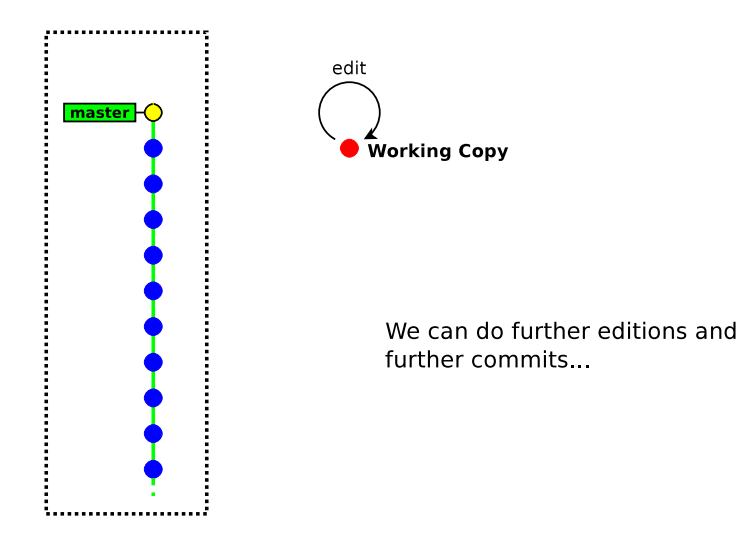

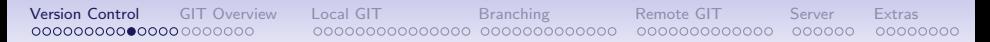

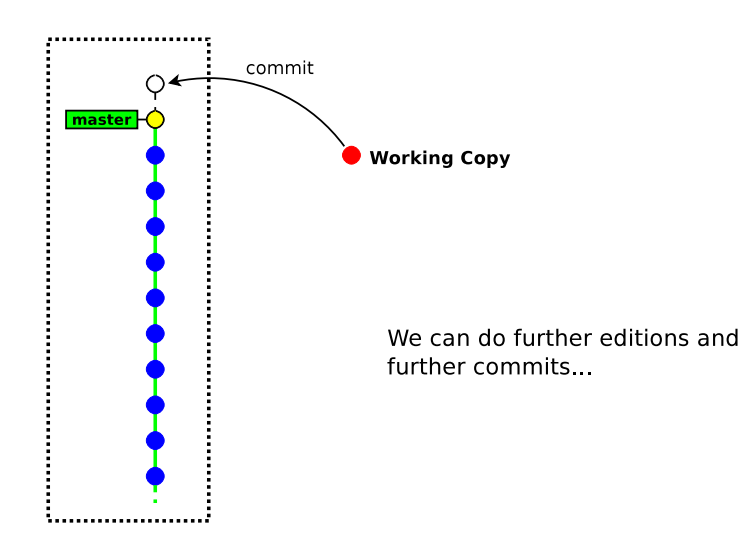

### What shall be stored into the repository ?

You should store all files that are not generated by a tool:

- source files  $(c \text{ .cpp } .java \text{ .y } .1 \text{ .tex } ...)$
- build scripts / project files (Makefile configure.in Makefile.am CMakefile.txt wscript .sln)
- documentation files (.txt README . . . )
- resource files (images, audio, . . . )

You should not store generated files (or you will experience many unneccessary conflicts)

- .o .a .so .dll .class .jar .exe .dvi .ps .pdf
- source files / build scripts when generated by a tool (like autoconf, cmake, lex, yacc)

# Guidelines for committing

- commit often
- commit independent changes in separate revisions
- in commit messages, describe the rationale behind of your changes (it is often more important than the change itself)

# History (Centralised Tools)

- $\bullet$  1<sup>st</sup> generation (single-file, local-only, lock-before-edit)
	- 1972: **SCCS**
	- 1982 RCS
	- 1985· PVCS
- 2<sup>nd</sup> generation (multiple-files, client-server, merge-before-commit)
	- 1986: CVS
	- 1992: Rational ClearCase
	- 1994: Visual SourceSafe
- 3<sup>rd</sup> generation (+ repository-level atomicity)
	- 1995: Perforce
	- 2000: Subversion
	- $\bullet$  + many others

### History (Decentralised tools)

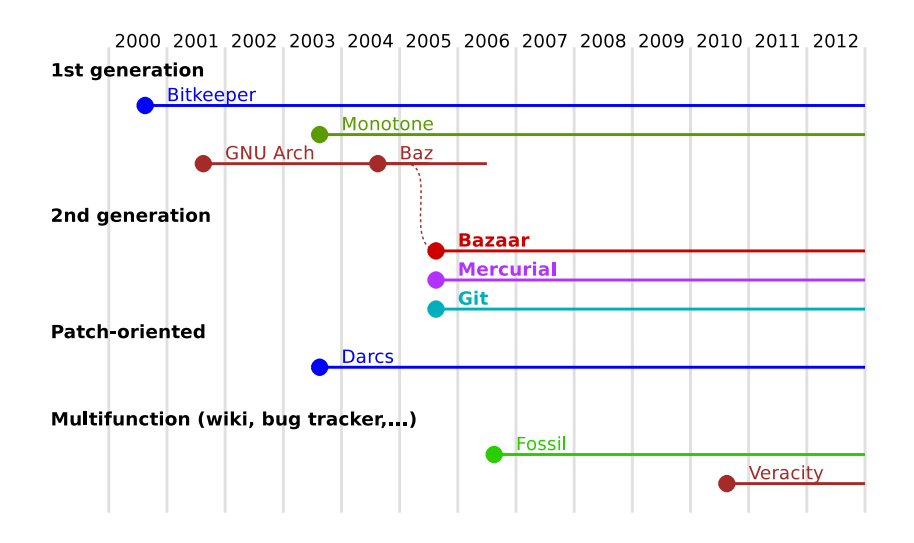

# Part 2. Overview of GIT

- History
- Git's design & features
- <span id="page-35-0"></span>• User interfaces
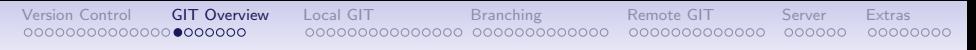

# **History**

- before 2005: Linux sources were managed with Bitkeeper (proprietary DVCS tool)
- April 2005: revocation of the free-use licence (because of some reverse engineering)
- No other tools were enough mature to meet Linux's dev constraints (distributed workflow, integrity, performance).  $\Rightarrow$  Linus Torvald started developing Git
- June 2005: first Linux release managed with Git
- December 2005: Git 1.0 released

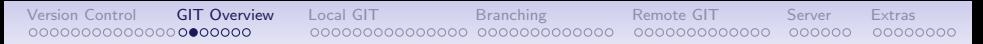

## Git Design objectives

- distributed workflow (decentralised)
- easy merging (merge deemed more frequent than commit)
- integrity (protection against accidental/malicious corruptions)
- speed & scalability
- ease of use

# Git Design choices

#### • Easily hackable

- simple data structures (blobs, trees, commits, tags)
- no formal branch history
	- (a branch is just a pointer to the last commit)
- low-level commands exposed to the user
- Integrity
	- cryptographic tracking of history (SHA-1 hashes)
	- tag signatures (GPG)
- Merging
	- pluggable merge strategies
	- staging area (index)
- Performance
	- no delta encoding

## Git Commands

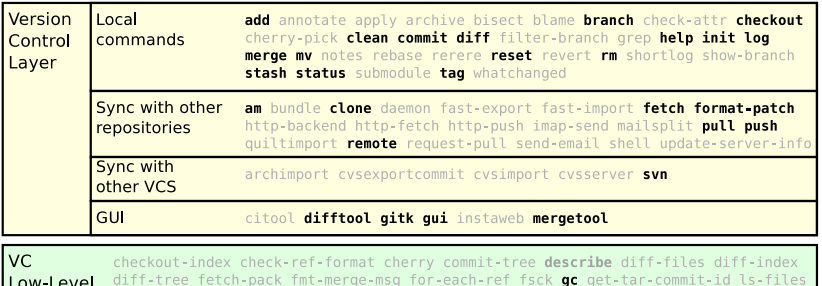

ls-remote ls-tree mailinfo merge-base merge-file merge-index merge-one-file Layer mergetool--lib merge-tree mktag mktree name-rev pack-refs parse-remotes patch-id prune read-tree receive-pack reflog replace rev-list rev-parse send-pack show show-ref sh-setup stripspace symbolic-ref update-index update-ref upload-archive verify-tag write-tree

**Utilities** config var web--browse

Database cat-file count-objects hash-object index-pack pack-objects pack-redundant prune-packed relink repack show-index unpack-file unpack-objectsupload-pack Layer verify-pack

Database (blobs, trees, commits, tags)

## Git GUIs:  $g$ itk  $\rightarrow$  browsing the history

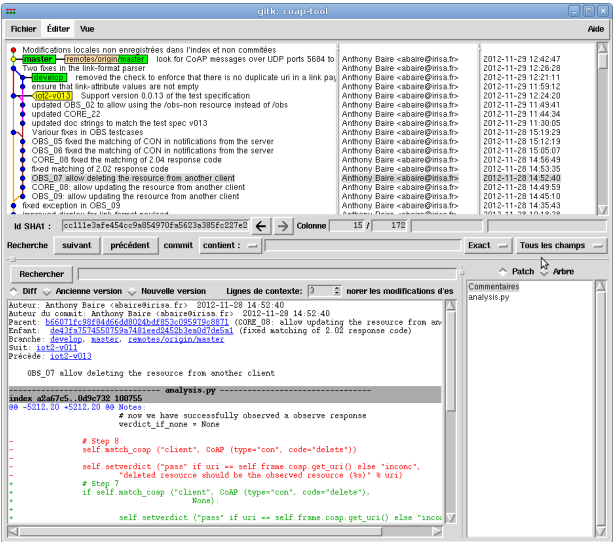

# Git GUIs:  $git$  gui  $\rightarrow$  preparing commits

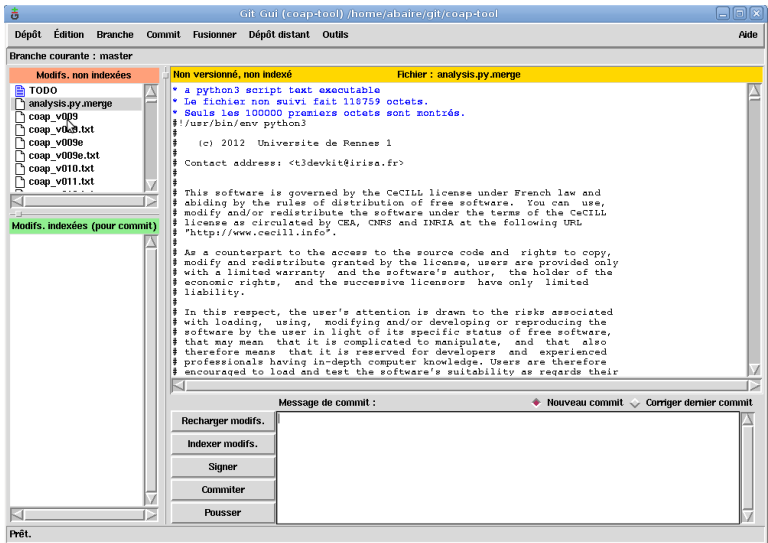

# 3rd party GUIs

- Turtoise git (Windows)
- Gitx (MacOS-X)
- Smartgit (java, multiplatform)
- Eclipse git plugin

# Part 3. Working locally

- creating a repository
- adding & committing files
- <span id="page-43-0"></span>• the staging area (or index)

#### Create a new repository

git init myrepository

This command creates the directory *myrepository*.

- the repository is located in *myrepository*/.git
- the (initially empty) working copy is located in *myrepository*/

 $\overline{\phantom{a}}$   $\overline{\phantom{a}}$   $\overline{\$ 

```
\overline{\phantom{a}}$ pwd
/tmp
$ git init helloworld
Initialized empty Git repository in /tmp/helloworld/.git/
$ ls -a helloworld/
   \ldots . git
s is helloworld/.git/
branches config description HEAD hooks info objects refs
```
#### Note: The / .git/ directory contains your whole history,  $\triangle$  do not delete it<sup>5</sup>

 $^5$ unless your history is merged into another repository

## Commit your first files

 $\overline{a}$   $\overline{b}$   $\overline{a}$   $\overline{b}$   $\overline{c}$   $\overline{d}$   $\overline{d}$   $\overline{$ 

 $\overline{\phantom{a}}$   $\overline{\phantom{a}}$   $\overline{\$ 

```
git add file
```

```
git commit [ -m message ]
```

```
$ cd helloworld
$ echo 'Hello World!' > hello
$ git add hello
$ git commit -m "added file 'hello '"
[master (root-commit) e75df61] added file 'hello'
 1 files changed, 1 insertions(+), 0 deletions(-)create mode 100644 hello
```
Note: "master" is the name of the default branch created by git init

# The staging area (aka the "index")

Usual version control systems provide two spaces:

• the repository

(the whole history of your project)

• the working tree (or local copy) (the files you are editing and that will be in the next commit)

Git introduces an intermediate space : the **staging area** (also called index)

The index stores the files scheduled for the next commit:

- git add files  $\rightarrow$  copy files into the index
- git commit  $\rightarrow$  commits the content of the index

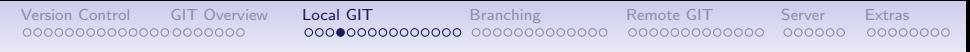

The staging area (aka the "index")

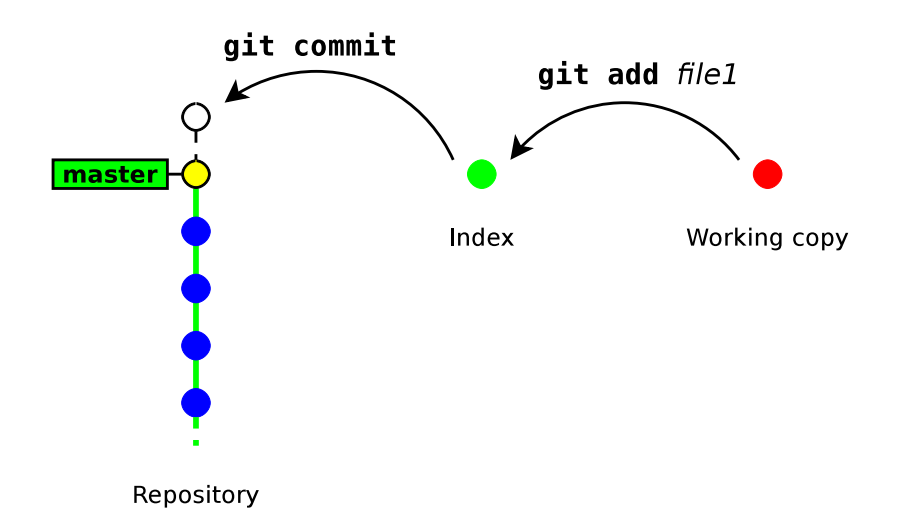

## Update a file

```
\overline{a} \overline{b} \overline{a} \overline{b} \overline{c} \overline{d} \overline{d} \overline{d} \overline{d} \overline{d} \overline{d} \overline{d} \overline{d} \overline{d} \overline{d} \overline{d} \overline{d} \overline{d} \overline{d} \overline{d} \overline{d} \overline{d} \overline{d} \overline{d} \overline{echo ' blah blah h lah ' \gg hello
      git commit
     On branch master
     Changed but not updated:
       ( use " git add \langle file \rangle..." to update what will be committed)
        (use " git checkout –– <file >..." to discard changes in working directory)
 #
      modified : hello
 #
 no changes added to commit ( use " git add" and/or " git commit -a")
\overline{\phantom{a}} \overline{\phantom{a}} \overline{\
```
Git complains because the index is unchanged (nothing to commit)

 $\begin{pmatrix} 1 & 1 & 1 \\ 1 & 1 & 1 \\ 1 & 1 & 1 \end{pmatrix}$ 

 $\rightarrow$  We need to run git add to copy the file into the index

```
\overline{\phantom{a}}$ git add hello
$ git commit -m "some changes"
 [master f37f2cf] some changes
 1 files changed, 1 insertions(+), 0 deletions(-)
```
# Bypassing the index $6$

Running git add & git commit for every iteration is tedious.

GIT provides a way to bypass the index.

git commit file1 [ file2 ... ]

This command commits files (or dirs) directly from the working tree

Note: when bypassing the index, GIT ignores new files:

- "git commit." commits only files that were present in the last commit (updated files)
- "git add . && git commit" commits everything in the working tree (including new files)

6 also named "partial commit"

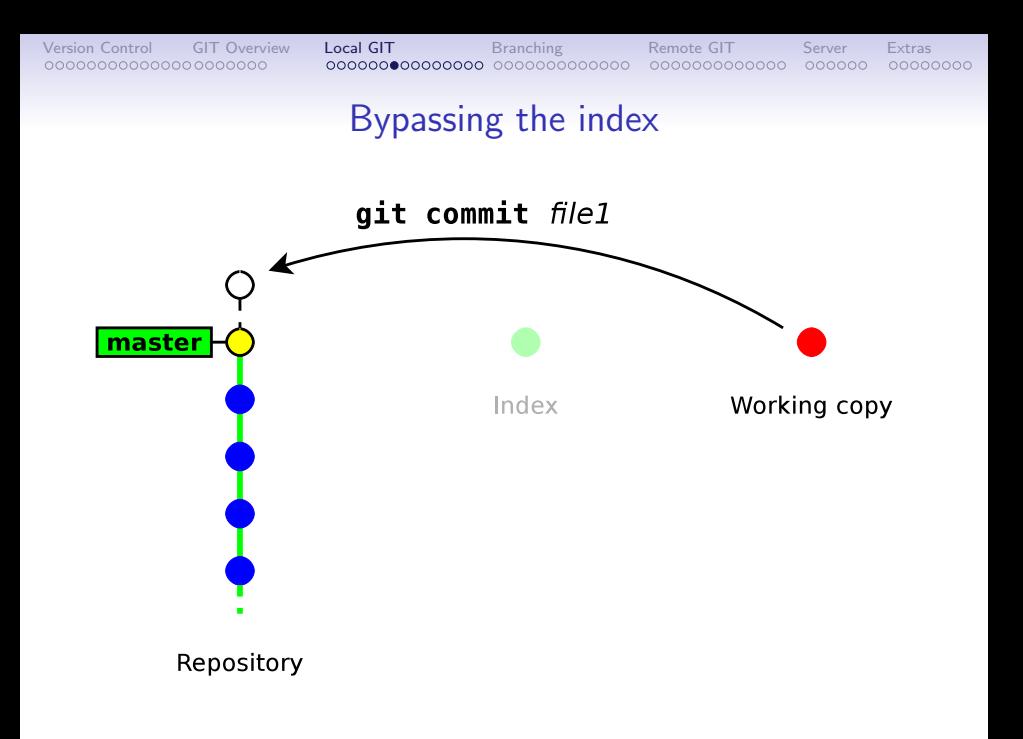

## Deleting files

git rm file

 $\rightarrow$  remove the file from the index and from the working copy

git commit

 $\rightarrow$  commit the index

```
\sqrt{2\pi}$ git rm hello
 rm 'hello'
 $ git commit -m "removed hello"
 [master 848d8be] removed hello
   1 files changed, 0 insertions(+), 3 deletions(-)delete mode 100644 hello
\overline{\phantom{a}} \overline{\phantom{a}} \overline{\
```
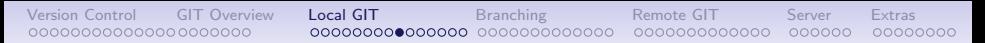

# Showing differences

git diff  $[$  rev\_a  $[$  rev\_b  $]$   $]$   $[$  -- path ...]

 $\rightarrow$  shows the differences between two revisions rev-a and rev-b (in a format suitable for the patch utility)

- by default  $rev_a$  is the **index**
- by default  $rev_b$  is the working copy

```
git diff --staged [ rev_a ] [ -- path ...]
```
- $\rightarrow$  shows the differences between rev a and the index
	- by default rev a is HEAD (a symbolic references pointing to the last commit)

#### About git diff and the index

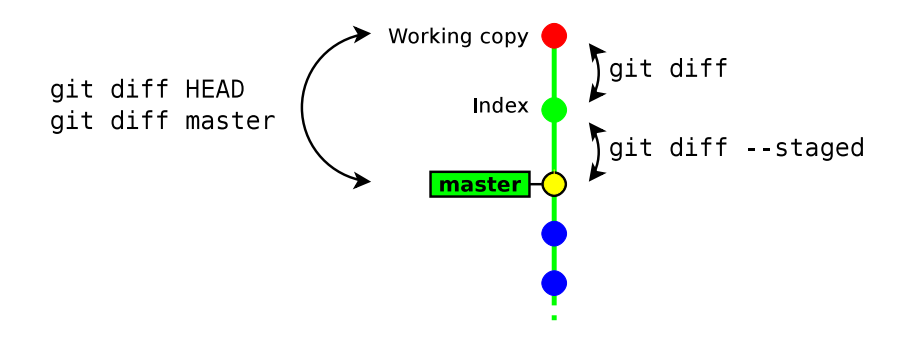

#### Diff example

```
$ echo for <math>\gg</math> hello$ git add hello
s echo bar \gg hello
$ git diff
−−− a / h e l l o
++ b/hello
@@ −1,2 +1,3 @@
 Hello World !
 f \circ \circ+<i>b</i>ar
$ git diff -staged
−−− a / h e l l o
++ b/hello
@@ −1 +1,2 @@
 Hello World!
+foo
$ git diff HEAD
−−− a / h e l l o
++ b/hello
@@ −1 +1,3 @@
 Hello World!
+foo
+<i>b</i>ar
✝ ✆
```
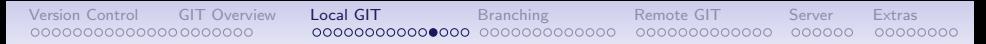

## Resetting changes

git reset  $[- - \text{hard}]$   $[- - \text{path} \dots]$ 

git reset cancels the changes in the index (and possibly in the working copy)

- git reset drops the changes staged into the index<sup>7</sup>, but the working copy is left intact
- git reset --hard drops all the changes in the index and in the working copy

 $7$ it restores the files as they were in the last commit

## Resetting changes in the working copy

git checkout -- path

This command restores a file (or directory) as it appears in the index (thus it drops all unstaged changes)

```
\overline{\phantom{a}}$ git diff HEAD
−−− a / h e l l o
++ b/hello
@@ -1 +1.3 @@Hello World!
+foo
+bar
 s git checkout - .
 git diff HEAD
  −−− a / h e l l o
++ b/hello
@@ −1 +1,2 @@
 Hello World!
+foo
✝ ✆
```
# Other local commands

- git status  $\rightarrow$  show the status of the index and working copy
- git show  $\rightarrow$  show the details of a commit (metadata + diff)
- git  $log \rightarrow$  show the history
- git mv  $\rightarrow$  move/rename a file<sup>8</sup>
- git tag  $\rightarrow$  creating/deleting tags (to identify a particular revision)

 $^8$ note that git mv is strictly equivalent to: "cp *src dst &&* git rm *src &&* git add dst" (file renaming is not handled formally, but heuristically)

#### Exercises

- 1. create a new repository
- 2. create a new file, add it to the index and commit it
- 3. launch gitk to display it. Keep the window open and hit F5 after each command (to visualise the results of your commands)
- 4. modify the file and make a new commit
- 5. rename the file (try both ways, and do git status before committing)
	- using git mv
	- renaming the file manually, then using git rm and git add
- 6. delete the file and commit it
- 7. create two new files and commit them. Then modify their content in the working copy and display the changes with git diff
- 8. add one file into the index but keep the other one. Display the changes between:
	- the index and the working copy
	- the last commit and the index
	- the last commit and the working copy
- 9. run git reset to reset the index
- 10. run git reset --hard to reset the index and the working copy

# Part 4. Branching & merging

- How GIT handles its history
- Creating new branches
- <span id="page-59-0"></span>• Merging & resolving conflicts

## How GIT handles its history

Each commit object has a list of parent commits:

- 0 parents  $\rightarrow$  initial commit
- 1 parent  $\rightarrow$  ordinary commit
- 2+ parents  $\rightarrow$  result of a merge
- $\rightarrow$  This is a Direct Acyclic Graph

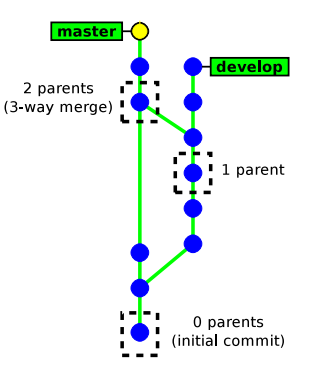

## How GIT handles its history

- There is no formal "branch history"
	- $\rightarrow$  a **branch** is just a pointer on the latest commit.
	- (git handles branches and tags in the same way internally)
- Commits are identified with **SHA-1 hash** (160 bits) computed from:
	- the commited files
	- the meta data (commit message, author name, ...)
	- the hashes of the parent commits

 $\rightarrow$  A commit id (hash) identifies **securely** and **reliably** its content and all the previous revisions.

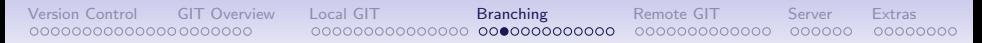

## Creating a new branch

git checkout -b new branch [ starting point ]

- new branch is the name of the new branch
- starting point is the starting location of the branch (possibly a commit id, a tag, a branch, . . . ). If not present, git will use the current location.

```
\sqrt{2\pi}$ git status
# On branch master
nothing to commit (working directory clean)
$ git checkout -b develop
Switched to a new branch 'develop'
$ git status
# On branch develop
nothing to commit (working directory clean)
✝ ✆
```
## Switching between branches

git checkout [-m] branch\_name

 $\overline{a}$ \$ git status  $#$  On branch develop nothing to commit (working directory clean) \$ git checkout master Switched to branch 'master'  $\overbrace{\hspace{25mm}}^{+}$ 

Note: it may fail when the working copy is not clean. Add -m to request merging your local changes into the destination branch.

```
\sqrt{2\pi}$ git checkout master
error: Your local changes to the following files would be overwritten by
checkout: hello
Please, commit your changes or stash them before you can switch branches.
Aborting
$ git checkout -m master
M hello
Switched to branch 'master'
✝ ✆
```
## Merging a branch

git merge origin\_branch

This will merge the changes in *origin branch* into the current branch.

 $\overline{\phantom{a}}$   $\overline{\phantom{a}}$   $\overline{\$ 

```
\overline{\phantom{a}}$ git status
# On branch master
nothing to commit (working directory clean)
$ git merge develop
 Merge made by recursive.
 dev | 1 +hello \vert 4 +\vert+\vert2 files changed, 4 insertions(+), 1 deletions(-)create mode 100644 dev
```
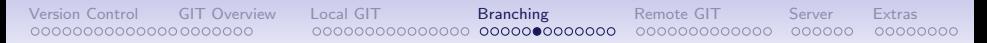

# Notes about merging

- The result of git merge is immediately committed (unless there is a conflict)
- The new commit object has two parents.  $\rightarrow$  the merge history is recorded
- git merge applies only the changes since the last common ancestor in the origin branch.

 $\rightarrow$  if the branch was already merged previously, then only the changes since the last merge will be merged.

## Branching example

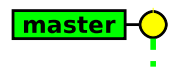

## Branching example

# git checkout -b develop

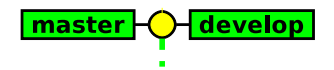

## Branching example

# git commit

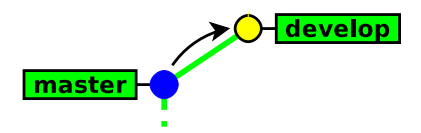

## Branching example

# git commit

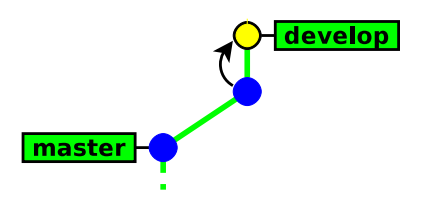

### Branching example

# git checkout master

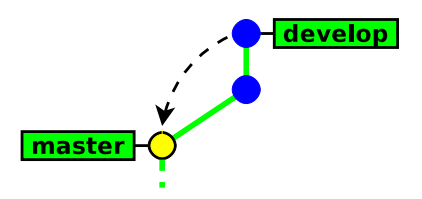

## Branching example

# git commit

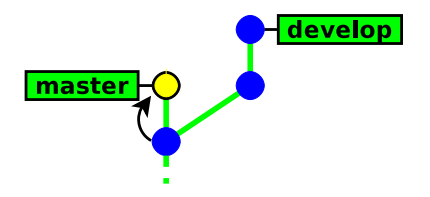
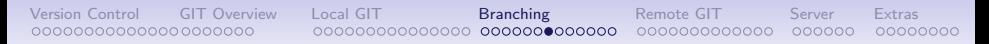

#### Branching example

#### git merge develop

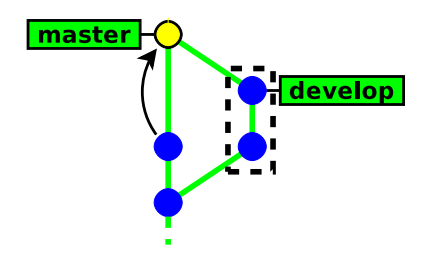

#### Branching example

### git checkout develop

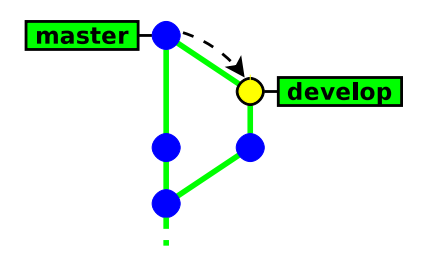

#### Branching example

#### git commit

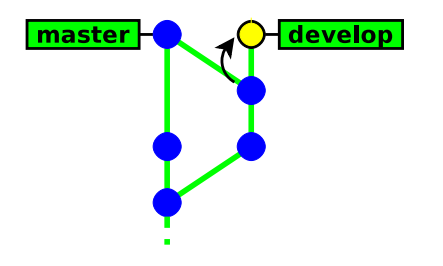

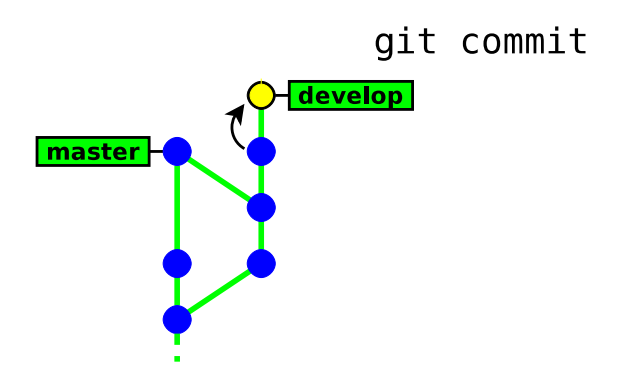

#### Branching example

# git checkout master develop master

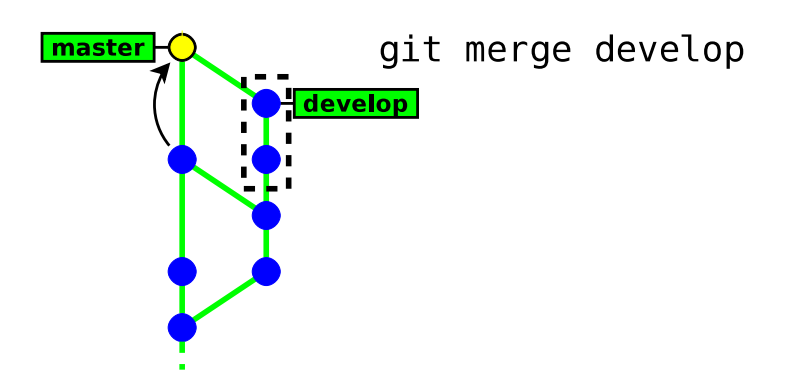

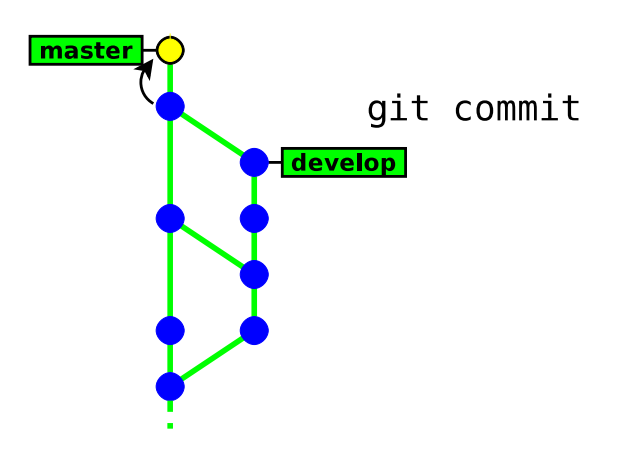

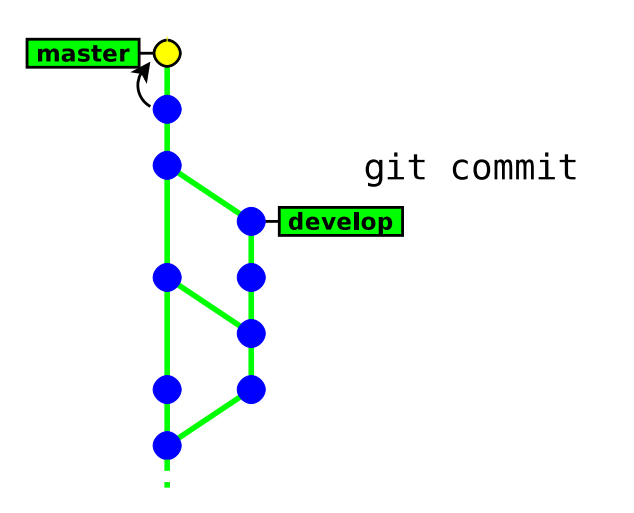

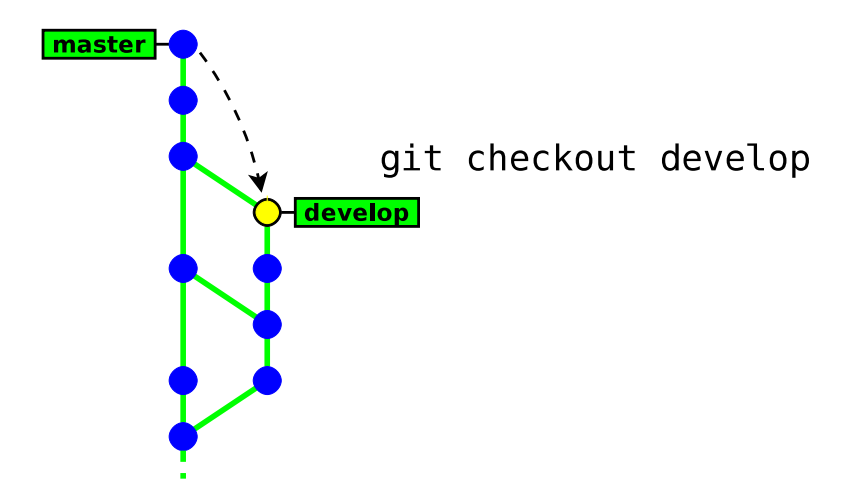

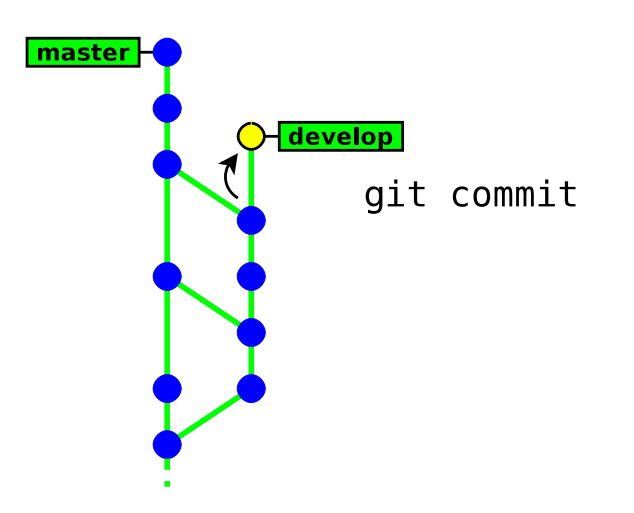

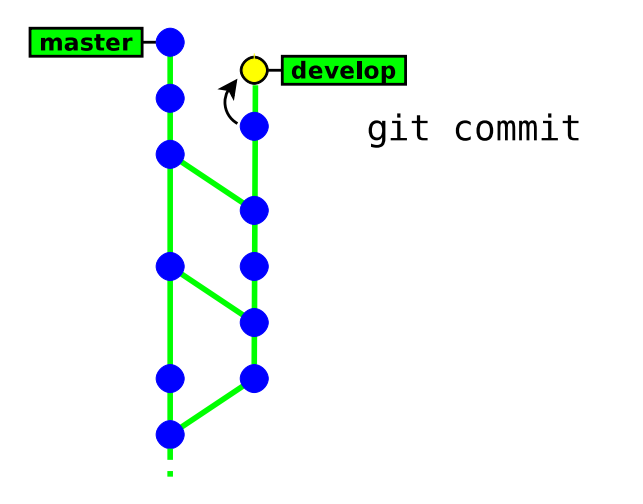

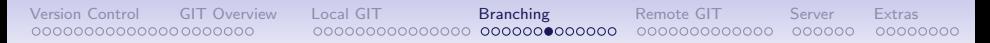

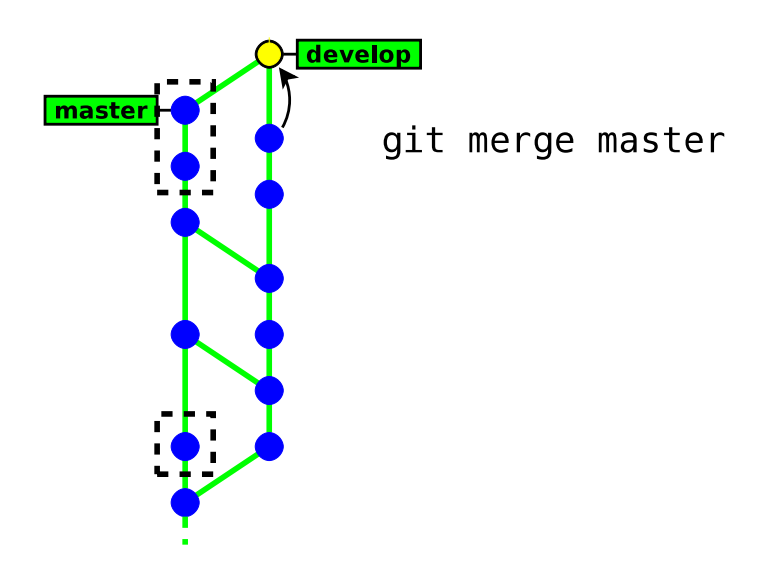

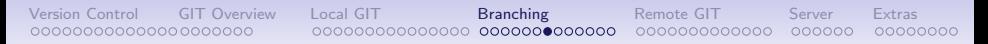

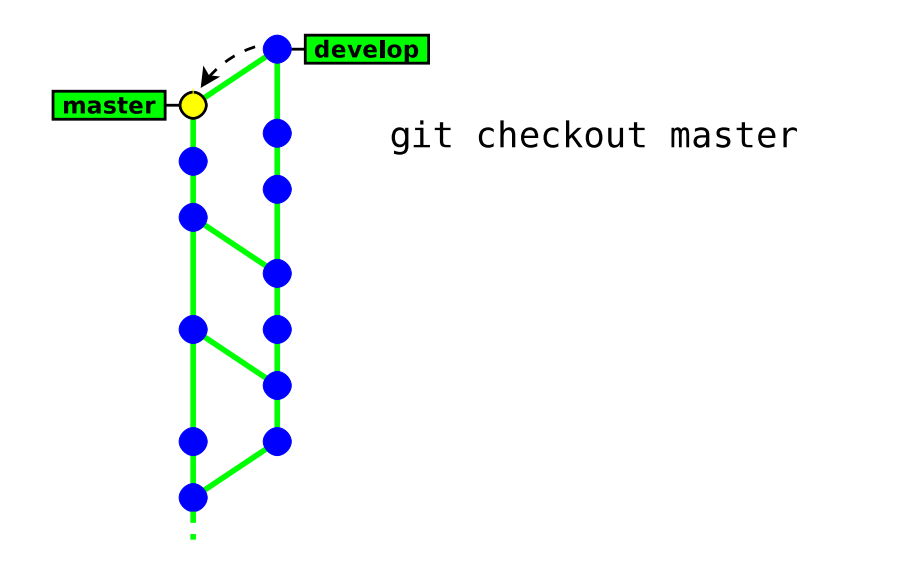

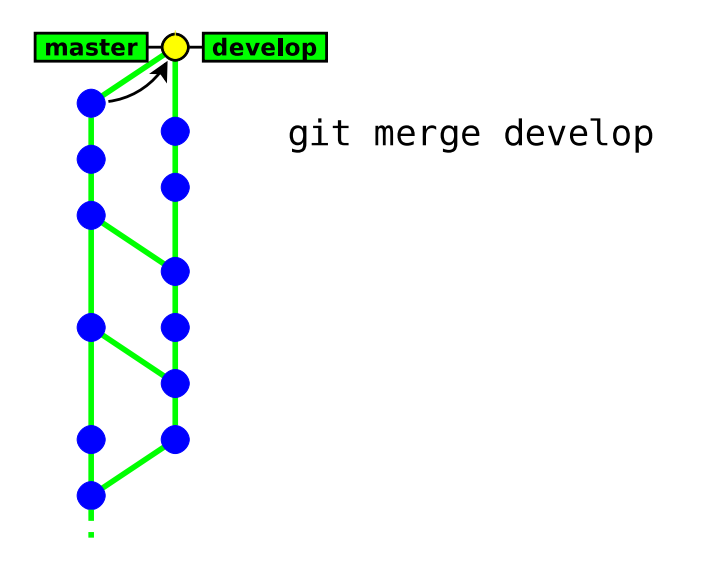

#### Branching example

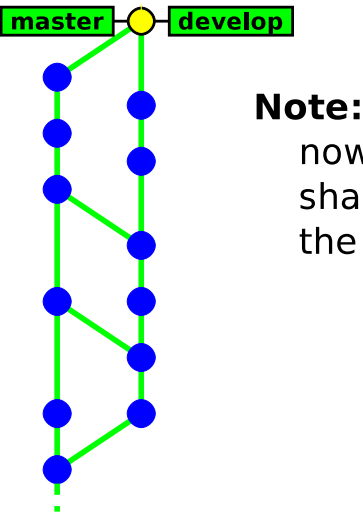

## now the two branches share **exactly** the same history

#### How Git merges files ?

If the same file was independently modified in the two branches, then Git needs to merge these two variants

- textual files are merged on a per-line basis:
	- lines changed in only one branch are automatically merged
	- if a line was modified in the two branches, then Git reports a conflict. Conflict zones are enclosed within  $\langle \langle \langle \langle \langle \rangle \rangle \rangle \rangle$

```
Here are lines that are either unchanged from the common
ancestor, or cleanly resolved because only one side changed.
<<<< yours : sample . txt
Conflict resolution is hard;
let 's go shopping.
=======
Git makes conflict resolution easy.
>>>>>>> theirs: sample.txt
And here is another line that is cleanly resolved or unmodified.
```
✝ ✆

• **binary files** always raise a conflict and require manual merging

#### Merge conflicts

In case of a conflict:

- unmerged files (those having conflicts) are left in the working tree and marked as "unmerged"<sup>9</sup>
- the other files (free of conflicts) and the metadata (commit message, parents commits, ...) are automatically added **into** the index (the staging area)

 $9$ Git will refuse to commit the new revision until all the conflicts are explicitely resolved by the user

#### Resolving conflicts

There are two ways to resolve conflicts:

• either edit the files manually, then run

git add file  $\rightarrow$  to check the file into the index or git rm file  $\rightarrow$  to delete the file

• or with a conflict resolution tool( $x$ xdiff, kdiff3, emerge, ...) git mergetool [ file ]

Then, once all conflicting files are checked in the index, you just need to run git commit to commit the merge.

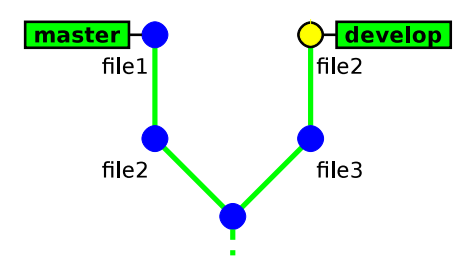

#### Conflict example

## !! conflict !!

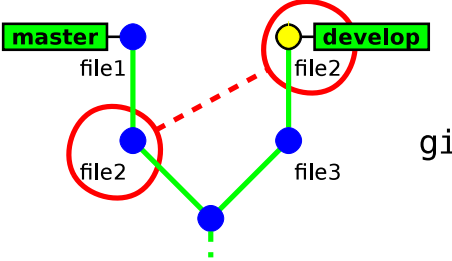

#### git merge master

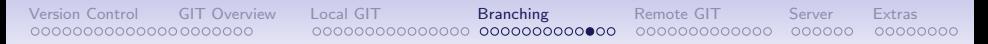

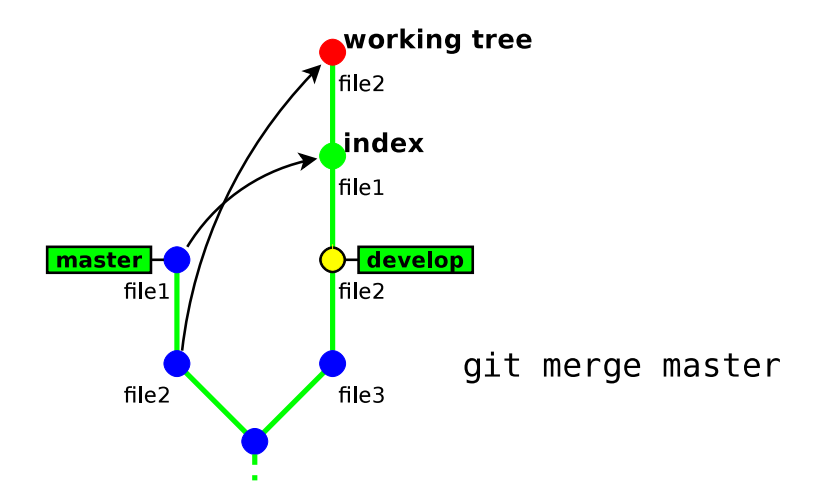

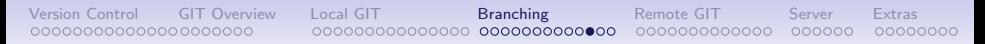

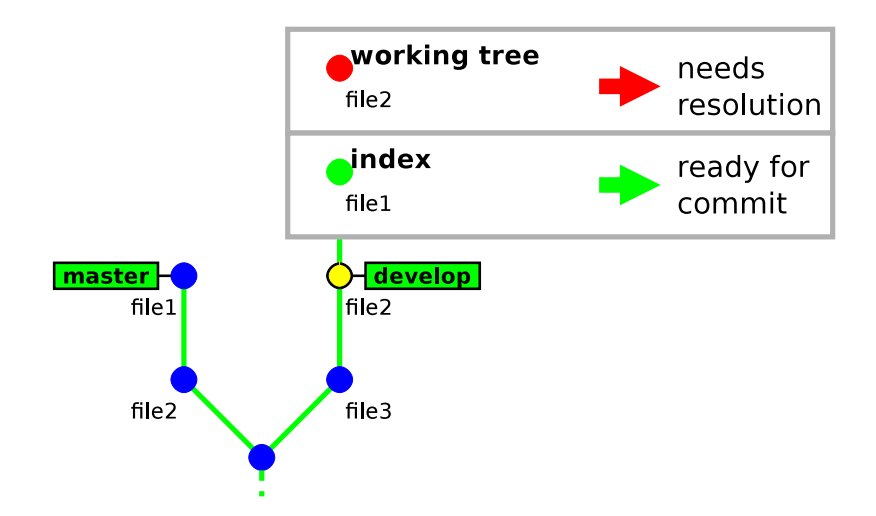

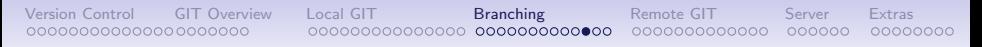

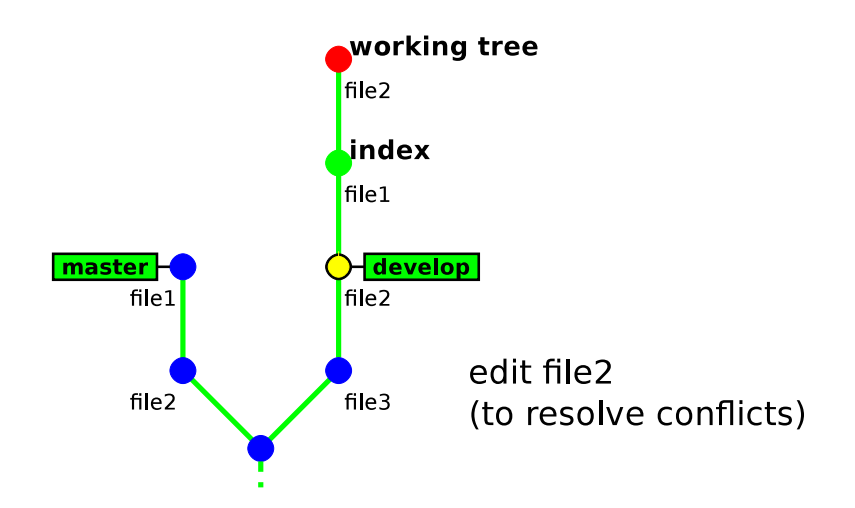

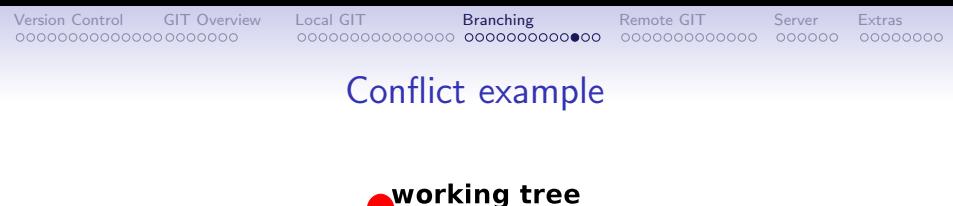

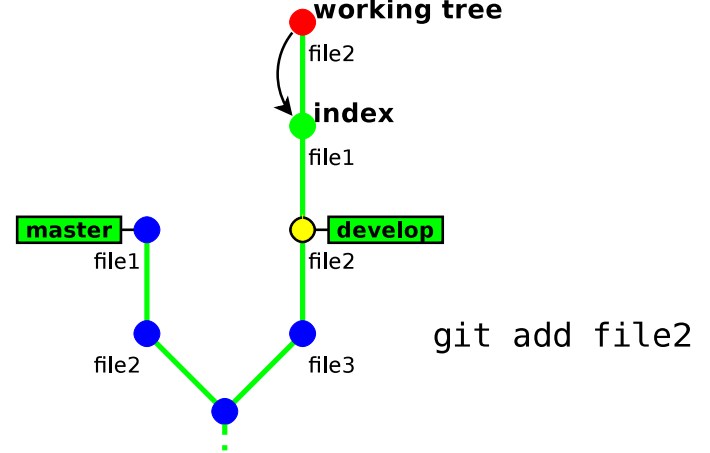

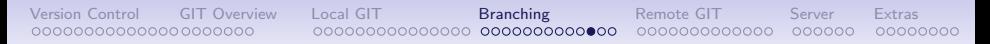

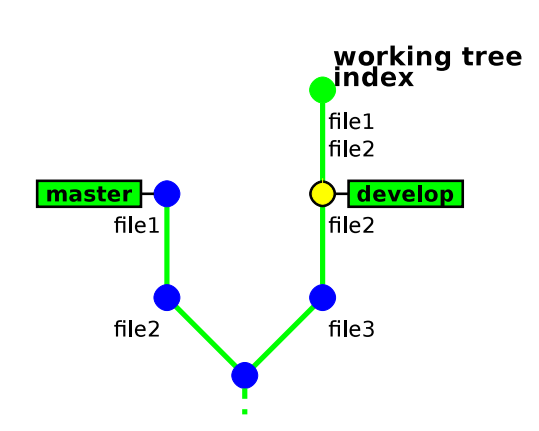

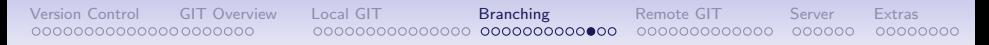

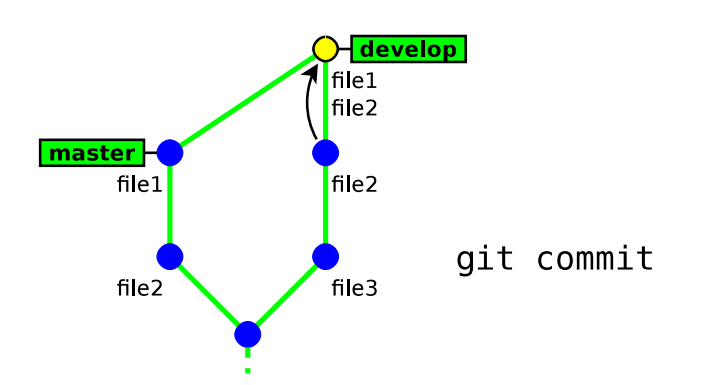

#### Deleting branches

git branch -d branch\_name

This command has some restrictions, it cannot delete:

- the current branch (HEAD)
- a branch that has not yet been merged into the current branch

```
\overline{\phantom{a}}$ git branch -d feature-a
Deleted branch feature - a (was 45149ea).
$ git branch -d feature-b
error: The branch 'feature-b' is not fully merged.
If you are sure you want to delete it, run 'git branch -D feature-b
 ' .
$ git branch -d master
error: Cannot delete the branch 'master' which you are currently on.
\begin{pmatrix} 1 & 1 & 1 \\ 1 & 1 & 1 \\ 1 & 1 & 1 \end{pmatrix}
```
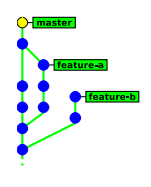

#### $\rightarrow$  git branch -d is safe<sup>10</sup>

<sup>10</sup>unlike git branch -D which deletes unconditionnally  $(\triangle)$  the branch

#### Exercises

- 0. use "gitk --all" to display all branches (and remember to hit F5 after each command to visualise the changes)
- 1. create a new branch named "develop"
- 2. make some commits in this branch
- 3. go back to branch "master" and make some commits
- 4. merge branch "develop" into "master"
- 5. make a new commit in each branch so as to generate a conflict (edit the same part of a file)
- 6. merge branch "develop" into "master", and fix the conflict
- 7. merge "master" into "develop"

# Part 5.

# Interacting with a remote repository

• Overview

- Creating a shared repository
- Configuring a remote repository
- Sending changes (push)
- <span id="page-100-0"></span>• Receiving changes (pull)

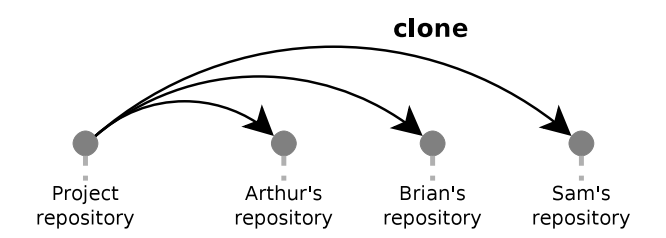

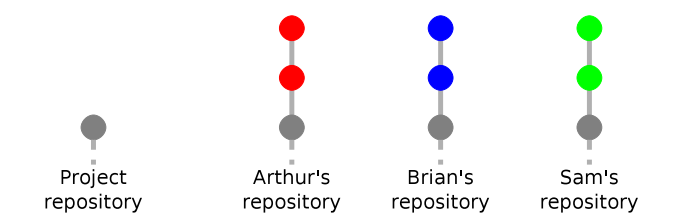

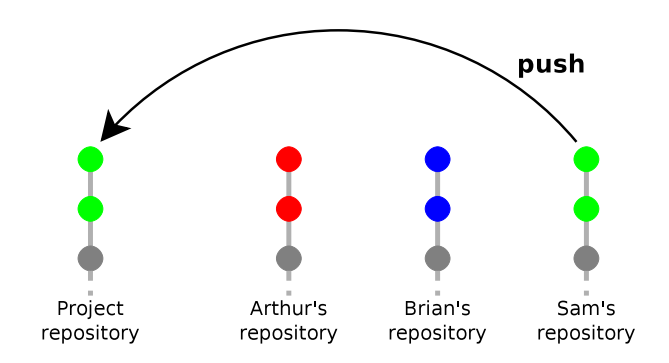

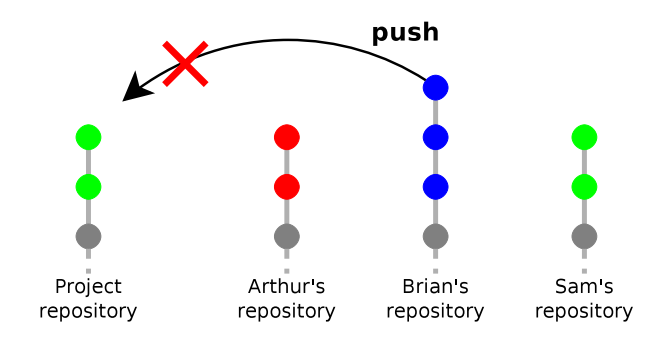

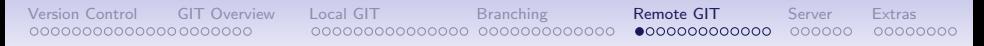

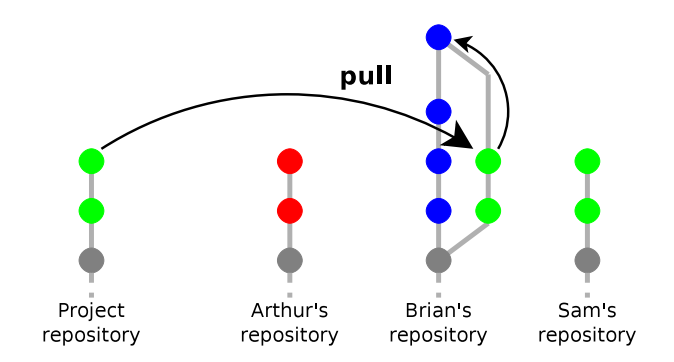

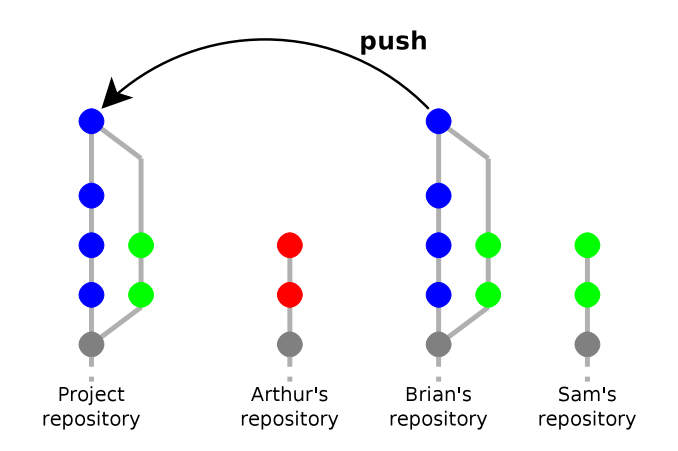

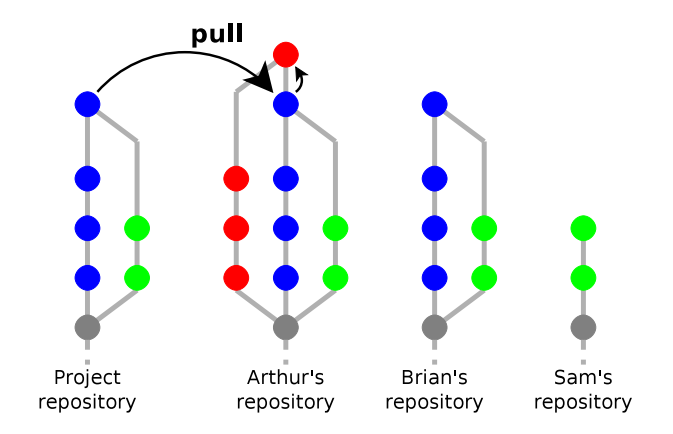
## Team Workflow

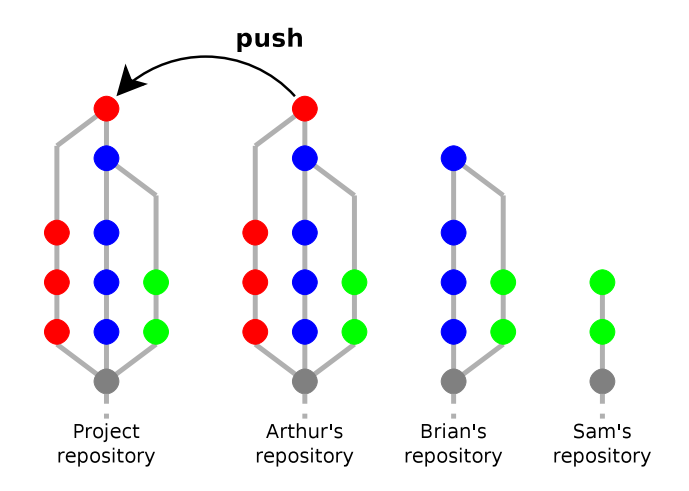

## Team Workflow

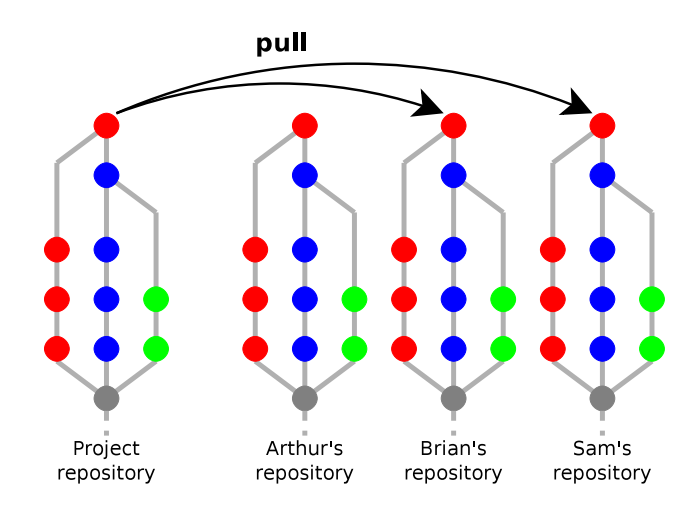

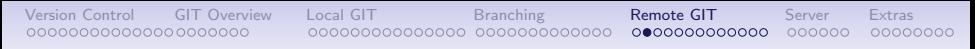

## Simple workflow (Centralised)

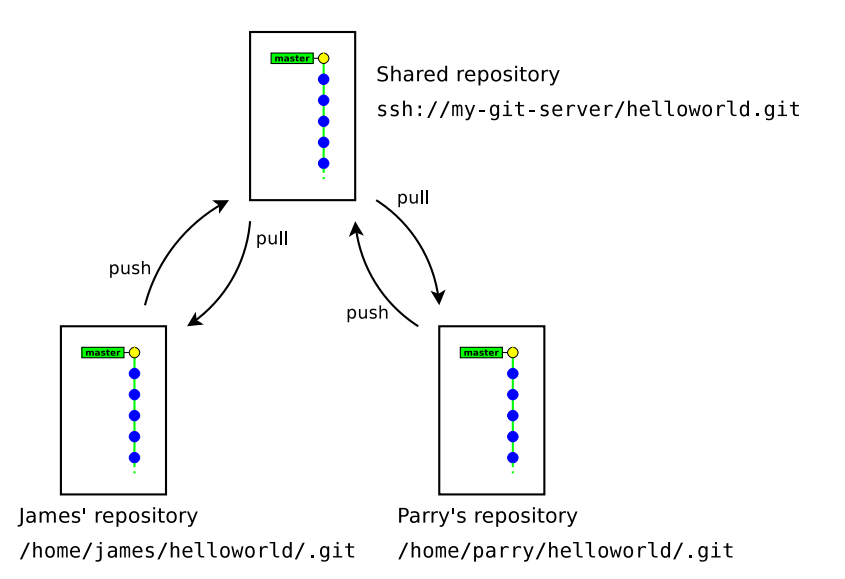

## How git handles remote repositories

- Remote repositories are mirrored within the local repository
- It is possible to work with multiple remote repositories
- Each remote repository is identified with a local alias. When working with a unique remote repository, it is usually named origin $11$
- Remote branches are mapped in a separate namespace: remote/name/branch. Examples:
	- master refers to the local master branch
	- remote/origin/master refers to the master branch of the remote repository named origin

 $11$ default name used by git clone

## Adding a remote repository

git remote add name url

- name is a local alias identifying the remote repository
- *url* is the location of the remote repository

Examples:

```
\overline{\phantom{a}}$ git remote add origin /tmp/helloworld.git
```
\$ git remote add origin ssh://username@scm.gforge.inria.fr/gitroot/helloworld/ h elloworld.git  $\begin{pmatrix} 1 & 1 & 1 \\ 1 & 1 & 1 \\ 1 & 1 & 1 \end{pmatrix}$ 

# Pushing (uploading) local changes to the remote repository

git push [ --tags ]

- git push examines each branch, then:
	- if the branch exists both locally and remotely, then the local changes (commits) are propagated to the remote branch
	- if not, then nothing is uploaded (thus new local branches are considered private)
- In case of conflict git push will fail and require to run git pull first
- Tags are not uploaded by defaut. Runninng git push  $-$ tags will upload all local tags to the remote repository

#### Pushing a new branch to the remote repository

git push -u destination repository refspec

- explicit variant of git push: the local reference refspec (a branch or a tag) is pushed to the remote *destination\_repository*
- $-u$  will set up an **upstream relationship** between the local and the remote branch so that remote changes are merged when running  $g$ it pull (this is usually what you want)

```
\overline{a} \overline{a} \overline{$ git push
 No refs in common and none specified; doing nothing.
 Perhaps you should specify a branch such as 'master'.
 error: failed to push some refs to '/tmp/helloworld.git/'
 $ git push -u origin master
 To /tmp/helloworId . git /
  ∗ [new branch] master −> master
 Branch master set up to track remote branch master from origin.
\begin{pmatrix} 1 & 1 & 1 \\ 1 & 1 & 1 \\ 1 & 1 & 1 \end{pmatrix}
```
# Fetching (downloading) changes from the remote repository

git fetch

git fetch updates the local mirror of the remote repository:

- it downloads the new commits from the remote repository
- it updates the references remote/remote\_name/\* to match their counterpart in the remote repository.

Example: the branch remote/origin/master in the local repository is updated to match the new position of the branch master in the remote reposity

#### Merging remote changes into the current local branch

Changes in the remote repository can be merged explicitely into the local branch by running git merge

```
\overline{\phantom{a}}git status
     On branch master
     g it fetch
   . . .
     git merge origin/master
\overline{\phantom{a}} \overline{\phantom{a}} \overline{\
```
In practice, it is more convenient to use git pull, which is an alias to git fetch  $+$  git merge

git pull

 $\overline{a}$   $\overline{a}$   $\overline{$ \$ git pull ✝ ✆

#### Remote example

```
git init --bare --shared
       Remote
      Repository
       (shared)
```
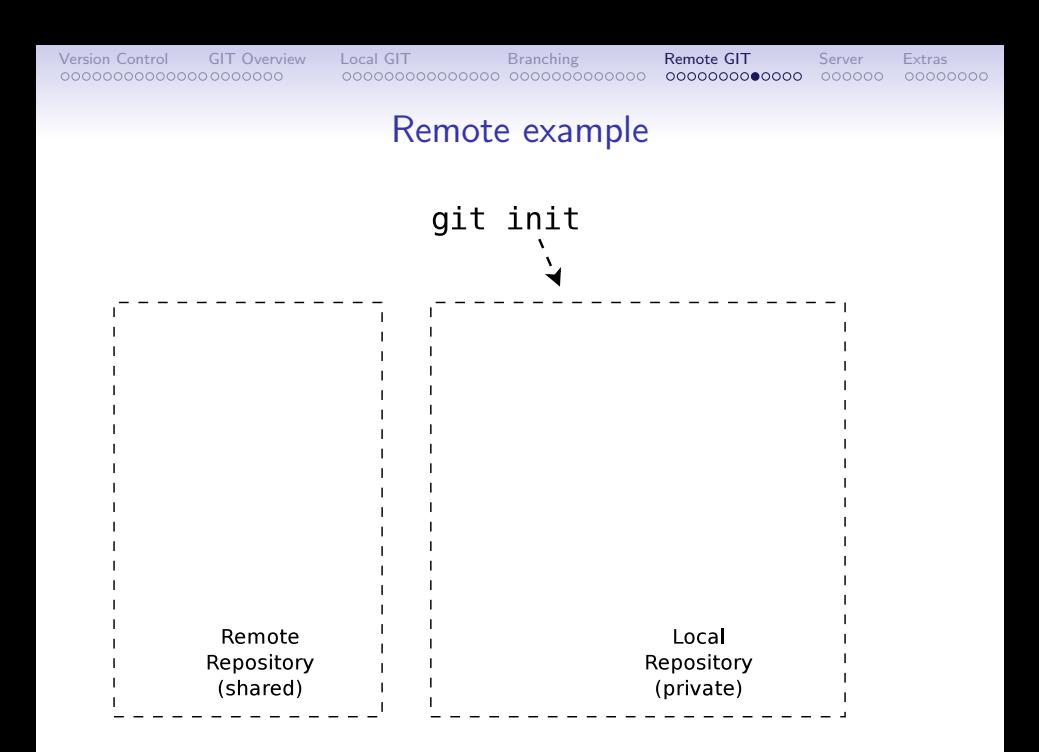

#### Remote example

git commit

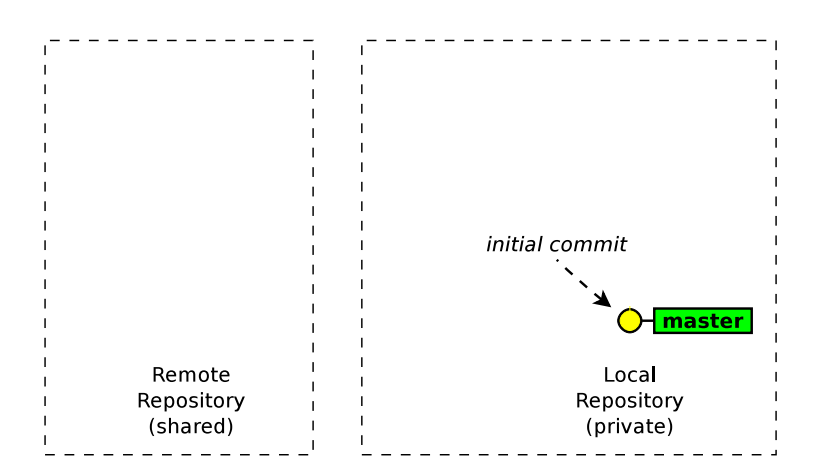

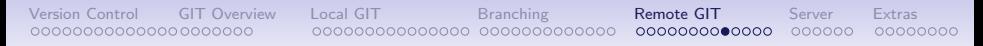

#### Remote example

git remote add origin shared url

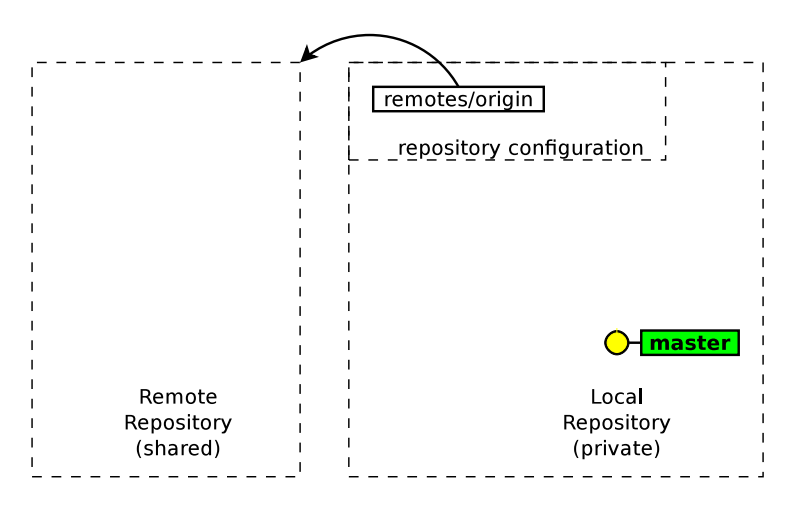

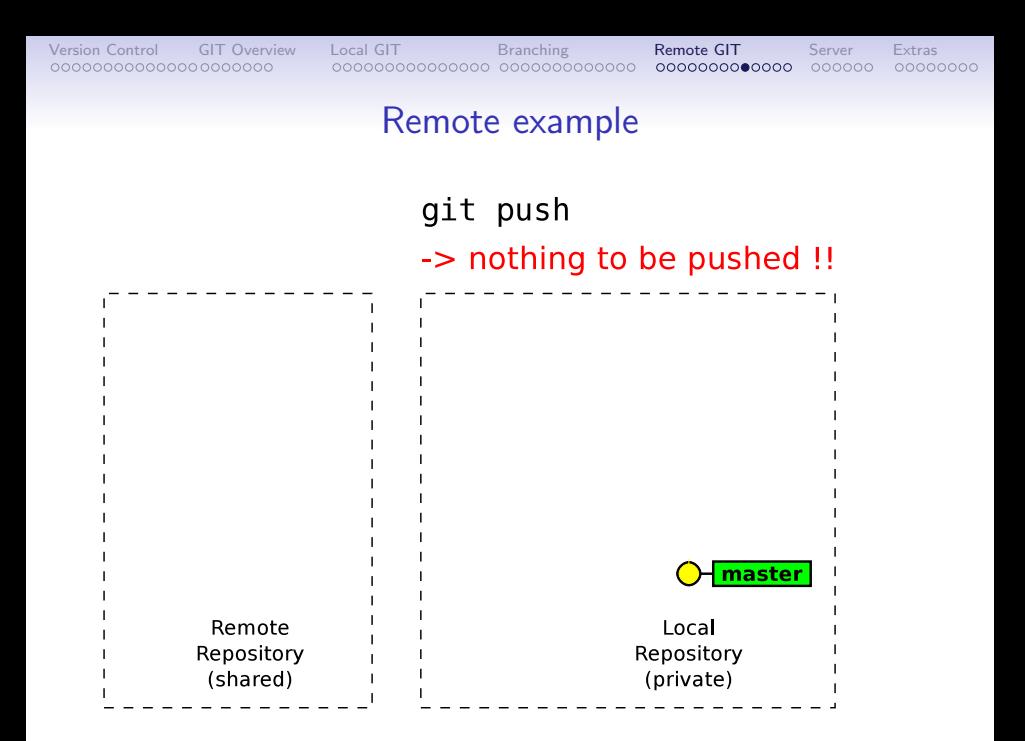

#### Remote example

#### git push -u origin master

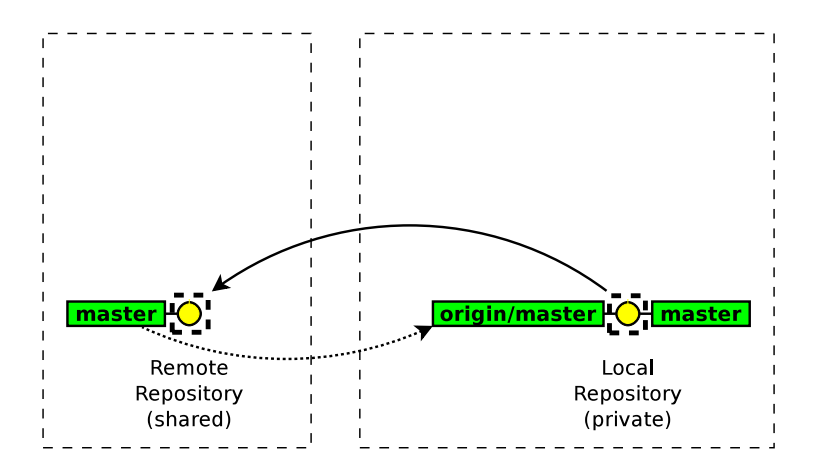

#### Remote example

git commit

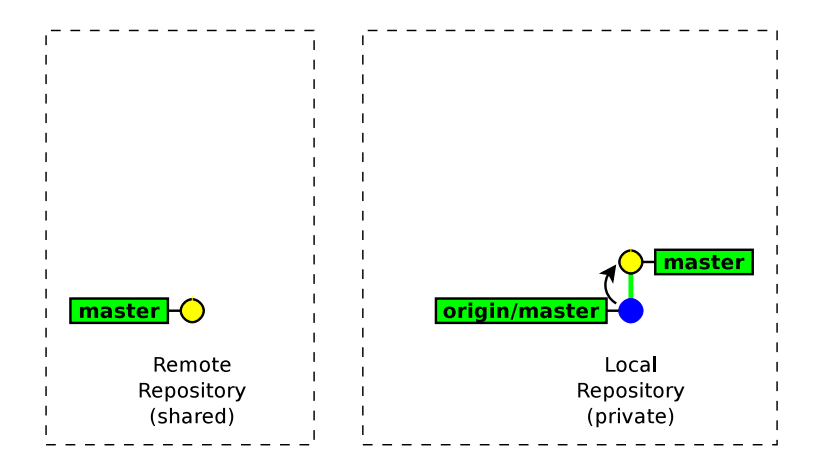

#### Remote example

git commit

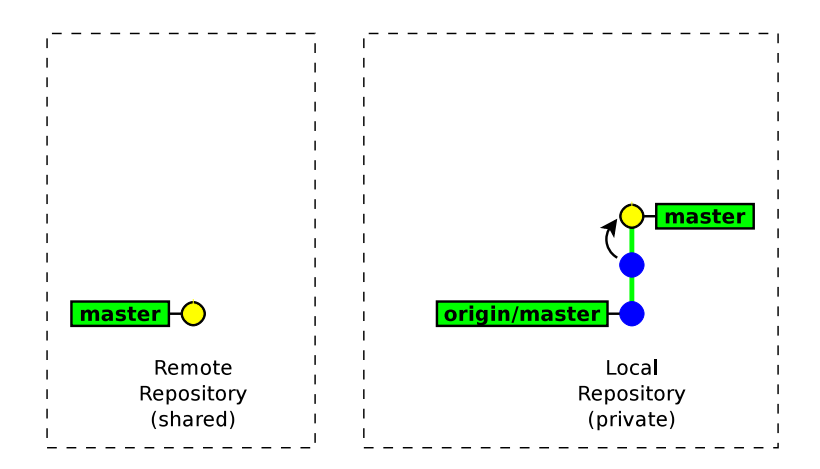

#### Remote example

git push

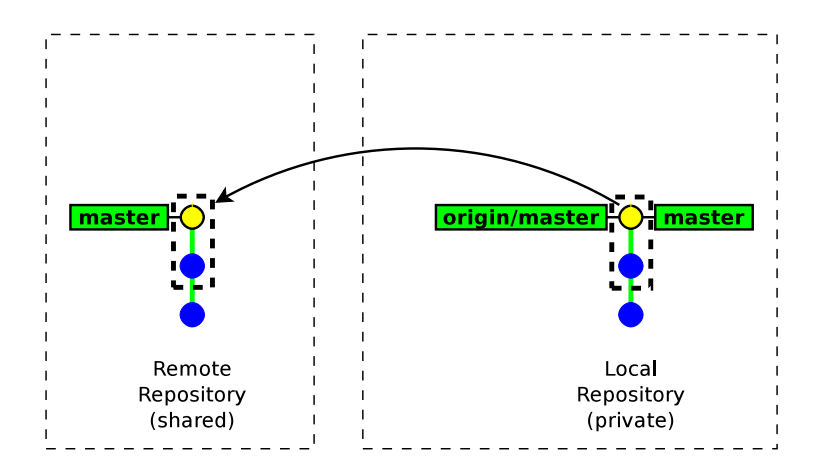

#### Remote example

#### another developer pushes his two commits

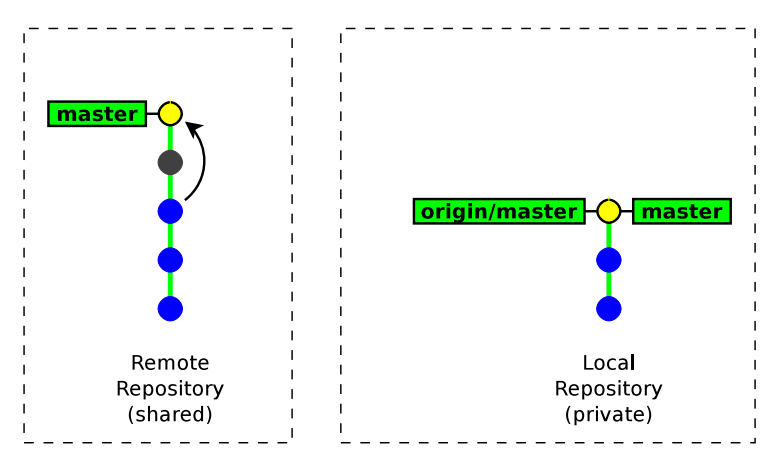

#### Remote example

git commit

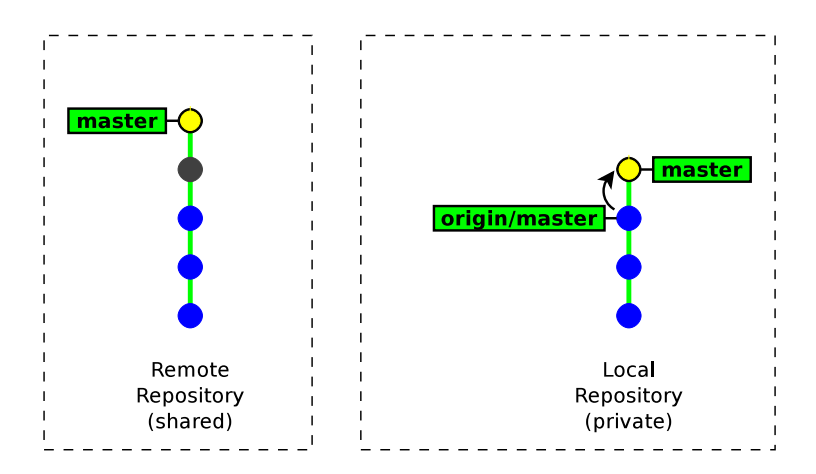

#### Remote example

git push

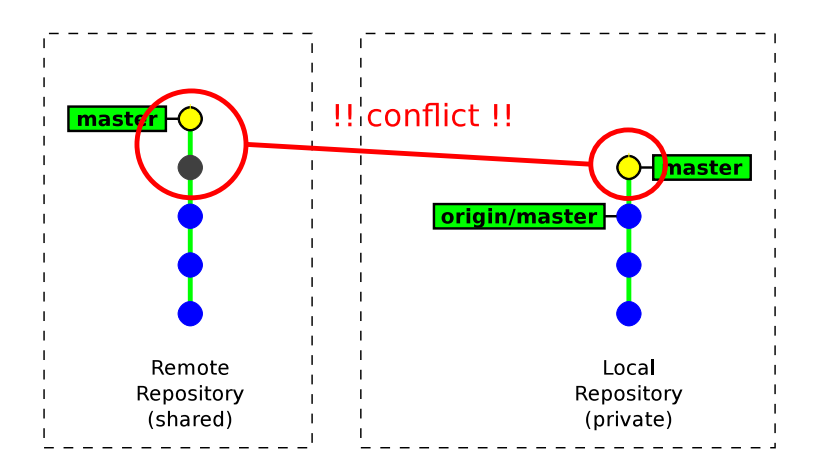

#### Remote example

git fetch

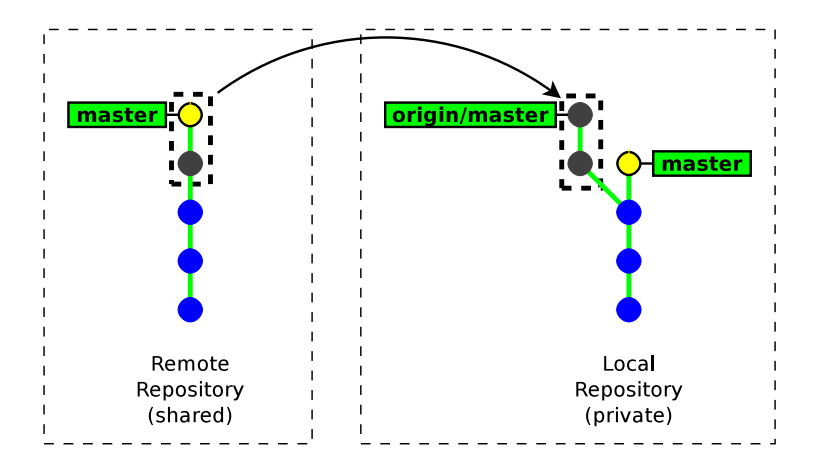

#### Remote example

#### git merge origin/master

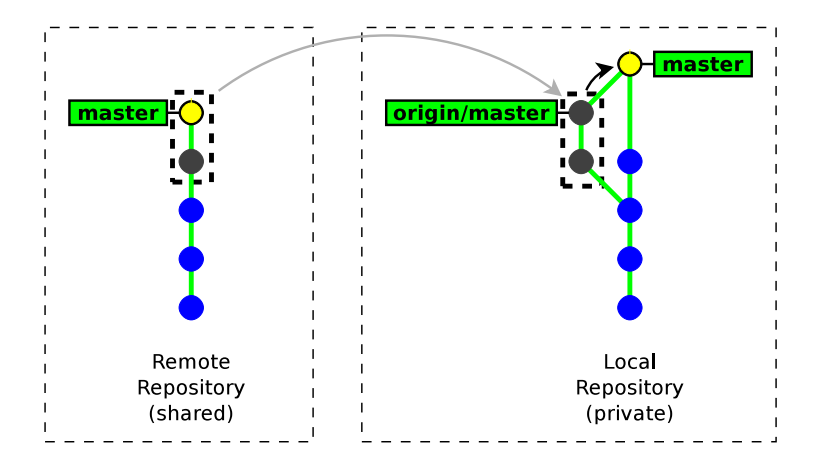

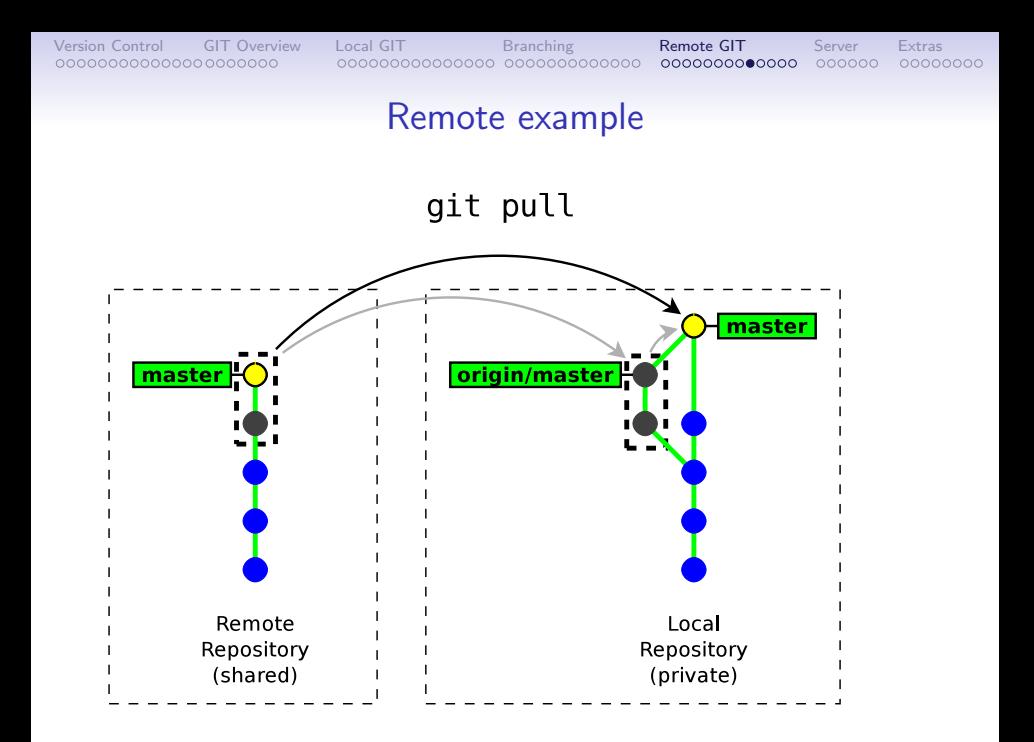

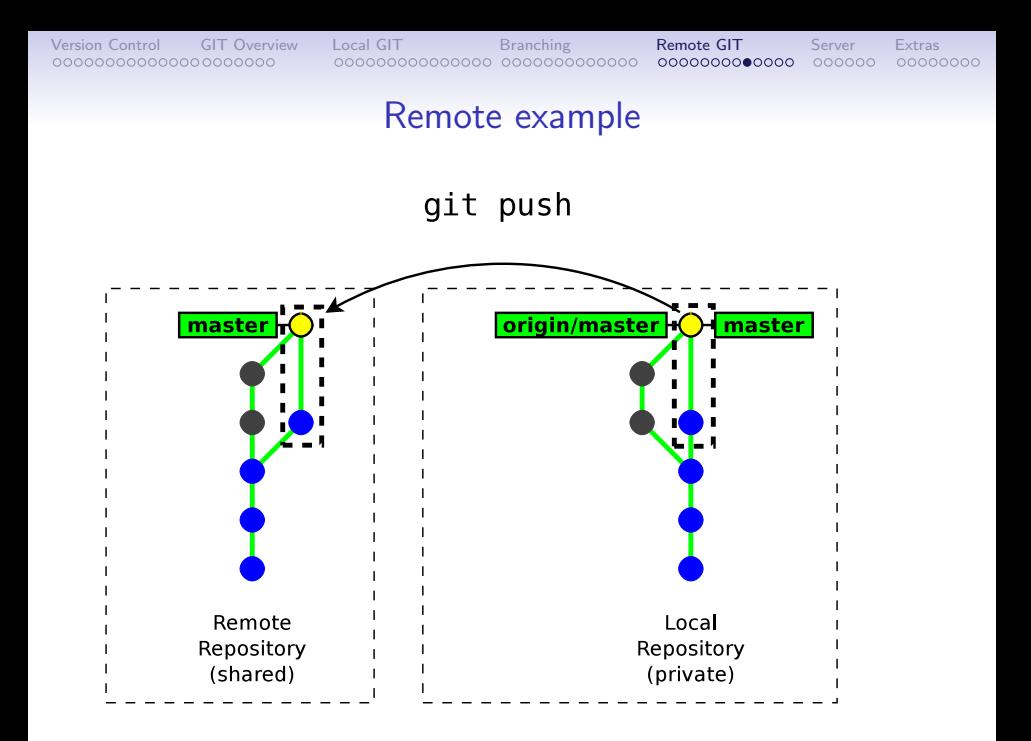

#### Importing a new remote branch

git checkout branch\_name

If the *branch\_name* does not exist locally, then GIT looks for it in the remote repositories. If it finds it, then it creates the local branch and configures it to track the remote branch.

```
\overline{a} \overline{b} \overline{a} \overline{b} \overline{c} \overline{d} \overline{d} \overline{d} \overline{d} \overline{d} \overline{d} \overline{d} \overline{d} \overline{d} \overline{d} \overline{d} \overline{d} \overline{d} \overline{d} \overline{d} \overline{d} \overline{d} \overline{d} \overline{d} \overline{$ git branch -all
 ∗ m a s t e r
    remotes/origin/master
    remotes / origin /new-fancy-feature
 $ git checkout new-fancy-feature
 Branch new-fancy-feature set up to track remote branch new-fancy-feature from
 origin.
 Switched to a new branch 'new-fancv-feature '
 $ git branch -all
    master
 ∗ new−f a n cy−f e a t u r e
    remotes/origin/master
    remotes / origin /new-fancy-feature
```
 $\begin{pmatrix} 1 & 1 & 1 \\ 1 & 1 & 1 \\ 1 & 1 & 1 \end{pmatrix}$ 

## Cloning a repository

git clone url [ directory ]

- git clone makes a local copy of a remote repository and configures it as its origin remote repository.
- git clone is a shortcut for the following sequence:
	- 1. git init directory
	- 2. cd directory
	- 3. git remote add origin url
	- 4. git fetch
	- 5. git checkout master
- In practice you will rarely use git init, git remote and git fetch directly, but rather use higher-level commands: git clone and git pull.

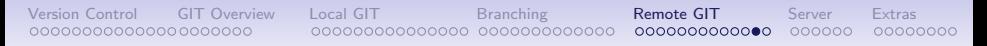

## Typical Workflow

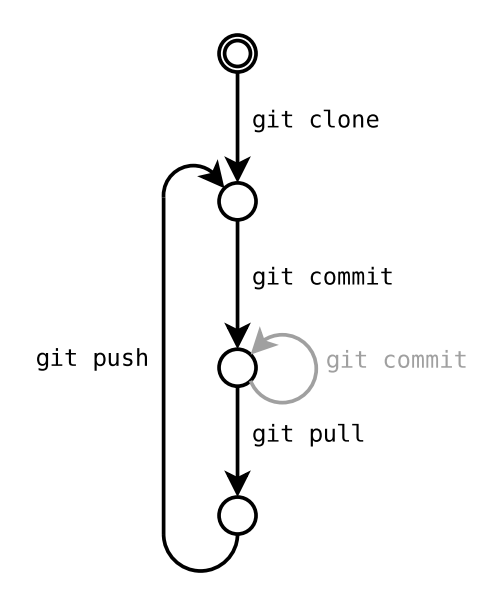

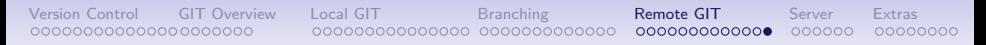

#### Exercises

- 0. (remember to visualise your operations with "gitk  $--all" \rightarrow hit F5$ )
- 1. clone the following repository ssh://username@senslab2.irisa.fr/git/helloworld.git
- 2. use gitk --all (to display remote branches too)
- 3. make some commits and synchronise ( $pull/push$ ) with the origin repository
- 4. do it again so as to experience and resolve a conflict
- 5. use git fetch to review remote commits before merging them
- 6. create a new branch, make a commit and publish it to the shared repository
- 7. check out a branch created by another participant

# Part 6. Administrating a server

- Creating a shared repository
- Protocols
- <span id="page-137-0"></span>• Common workflows

#### Creating a shared repository

git init --bare --shared my-shared-repository.git

- A bare repository  $(-$ -bare) is a repository without any working copy.
	- by convention bare repositories use the .git extension
	- bare repository are updated by importing changes from another repository (push operation)

• --shared is meant to make this repository group-writable (unix group)

```
\sqrt{2\pi}$ git init -- bare -- shared helloworld.git
Initialized empty shared Git repository in /tmp/helloworld.git/
$ Is helloworld.git/
branches config description HEAD hooks info objects refs
✝ ✆
```
## Admin Considerations

Administrating a GIT server is relatively simple<sup>12</sup>

• no partial access

(access is granted to the full repository)

- no access policies in GIT itself (access control to be handled by the HTTP/SSH server)
- low server load (most operations are local)
- server outages are much less disruptive (user can collaborate by other means)
- only core developers need write access

<sup>&</sup>lt;sup>12</sup>compared to centralised Version Control systems

# How to publish a GIT repository  $(1/2)$

- GIT daemon (TCP port 9418)
	- very efficient
	- public access only, no authentication
	- $\rightarrow$  <git://server.name.org/path/to/the/repository.git>
- GIT over SSH
	- very efficient
	- strong authentication & encryption
	- restricted shell possible with git-shell
	- $\rightarrow$  <ssh://username@server.name.org/path/to/the/repository.git>
- Local access
	- $\rightarrow$  </path/to/the/repository.git>

# How to publish a GIT repository (2/2)

- Dumb HTTP/HTTPS server (read-only)
	- very easy to set up (static content<sup>13</sup> only)
	- less efficient
	- firewall friendly
	- can provide SSL authentication/encryption, even for anonymous users
	- $\rightarrow$  <http://username@server.name.org/path/to/the/repository.git>
- Webdav HTTP/HTTPS server (read-write)
	- same as the dumb server, but with write access
	- more complex to set up

 $13$ Note that it requires generating some index files with git update-server-info after every update, this can be automated in the post-update hook

# GIT-centric forges

#### • Hosting only

- GitHub <https://github.com/>
- BitBucket <https://bitbucket.com/>
- Google Code <https://code.google.com/>
- Open source software
	- Gitlab <http://gitlab.org>
	- Gitorious <http://gitorious.org>

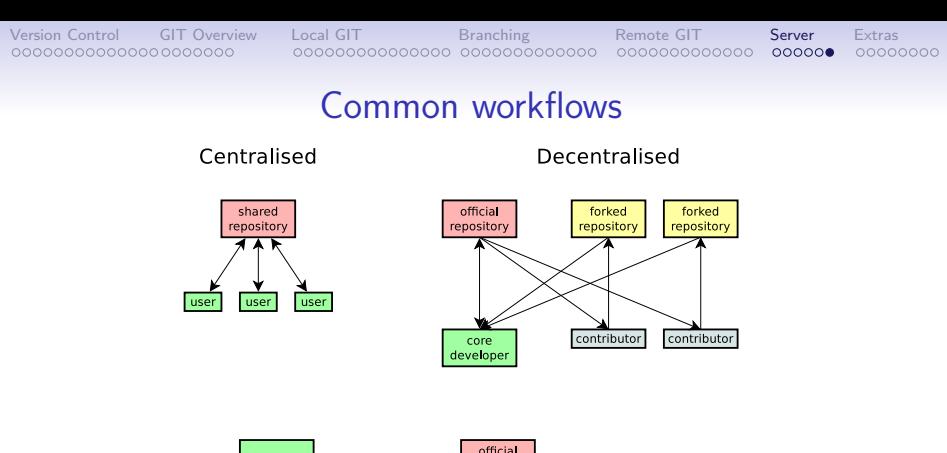

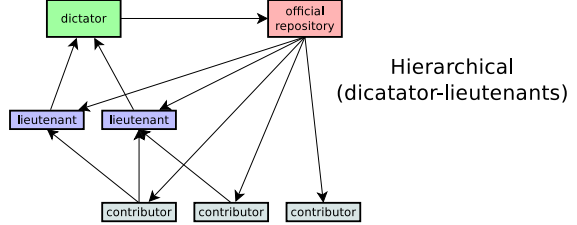
Part 7. **Extras** 

- Some advices
- Common traps
- Documentation
- <span id="page-144-0"></span>• Next tutorial

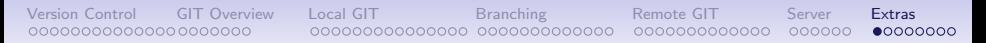

# Some advices  $(1/2)$

- commit as often as you can (keep independent changes in separate commits)
- run git diff before preparing a commit
- in commit messages, describe the rationale behind of your changes (it is often more important than the change itself)
- do not forget to run git push

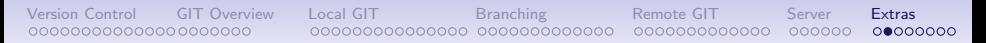

# Some advices (2/2)

- don't be fully desynchronised  $\rightarrow$  run git pull enough often to avoid accumulating conflicts
- idem for feature branches (merge from the mainstream branch enough often)
- when creating complex patches (as an external contributor) prefer using one branch per patch
- keep a  $g$ itk instance open when doing fancy things

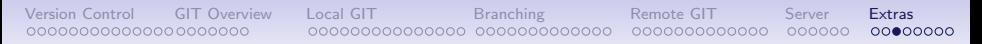

# Common traps  $(1/2)$

- git diff without arguments shows the difference with the  $index \rightarrow run$  git diff HEAD to show the differences with the last commit
- git reset reverts the index, but keeps the working copy unchanged

 $\rightarrow$  do git reset --hard if you need to revert the working copy too

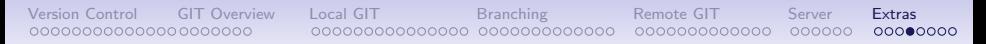

# Common traps (2/2)

- GIT is not forgiving, do not ignore its warnings and do not use --force unless you have a clear idea of what you are doing
- GIT's history is not immutable
- git checkout on an arbitrary commit or a tag (anything that is not a branch) puts your in "detached HEAD" state. You can commit, but your history be lost if you don't create any branch (or tag) to reference them.

### Detached head state

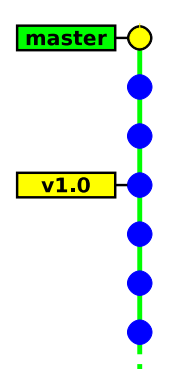

#### Detached head state

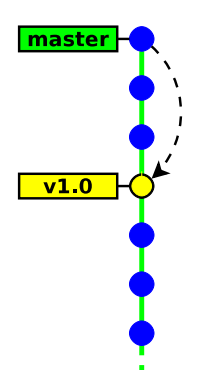

### git checkout v1.0

#### Detached head state

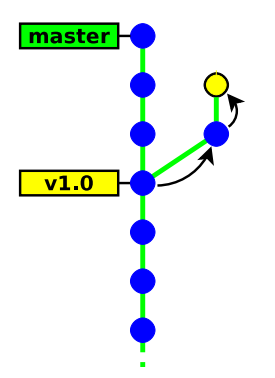

git commit git commit

#### Detached head state

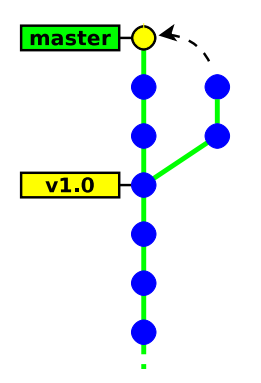

### git checkout master

#### Detached head state

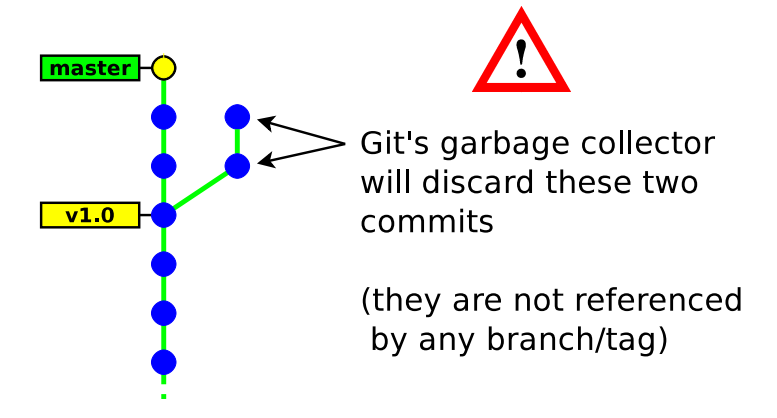

## Other useful utility commands

- git  $gc \rightarrow$  garbage collector (run it when the / git/ directory takes too much space)
- git stash  $\rightarrow$  save/restore the state of the working copy and index (useful when in need to commit an urgent fix)
- git clean  $\rightarrow$  clean the working tree ( $\triangle$ you must ensure that all your code is committed)
- git bisect  $\rightarrow$  locating which commit introduced a bug
- git cherry-pick  $\rightarrow$  merging a single commit
- git revert  $\rightarrow$  cancelling a previous commit

## Further documentation

- man git cmd (tough & exhaustive)
- man gitglossary
- The Git book

<http://git-scm.com/book>

#### • The Git community book

<http://www.scribd.com/doc/7502572/The-Git-Community-Book>

#### • Github learning materials

<http://learn.github.com/>

#### • Atlassian learning materials

<https://www.atlassian.com/git/tutorial>

<https://www.atlassian.com/git/workflows>

## Next tutorial

Next tutorial sessions: "Git for advanced users"

- git internals
- rewriting the history
- playing with your index
- handling dependencies between repositories
- maintaining a set of patches
- interacting with other tools (SVN, Mercurial)